# **Lauchpad**口袋实验平台 **MSP430F5529**

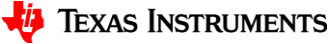

1

# 、口袋实验板硬件介绍

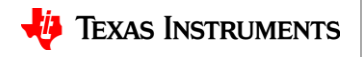

# **MSP430F5529**口袋板硬件 **—** 正面

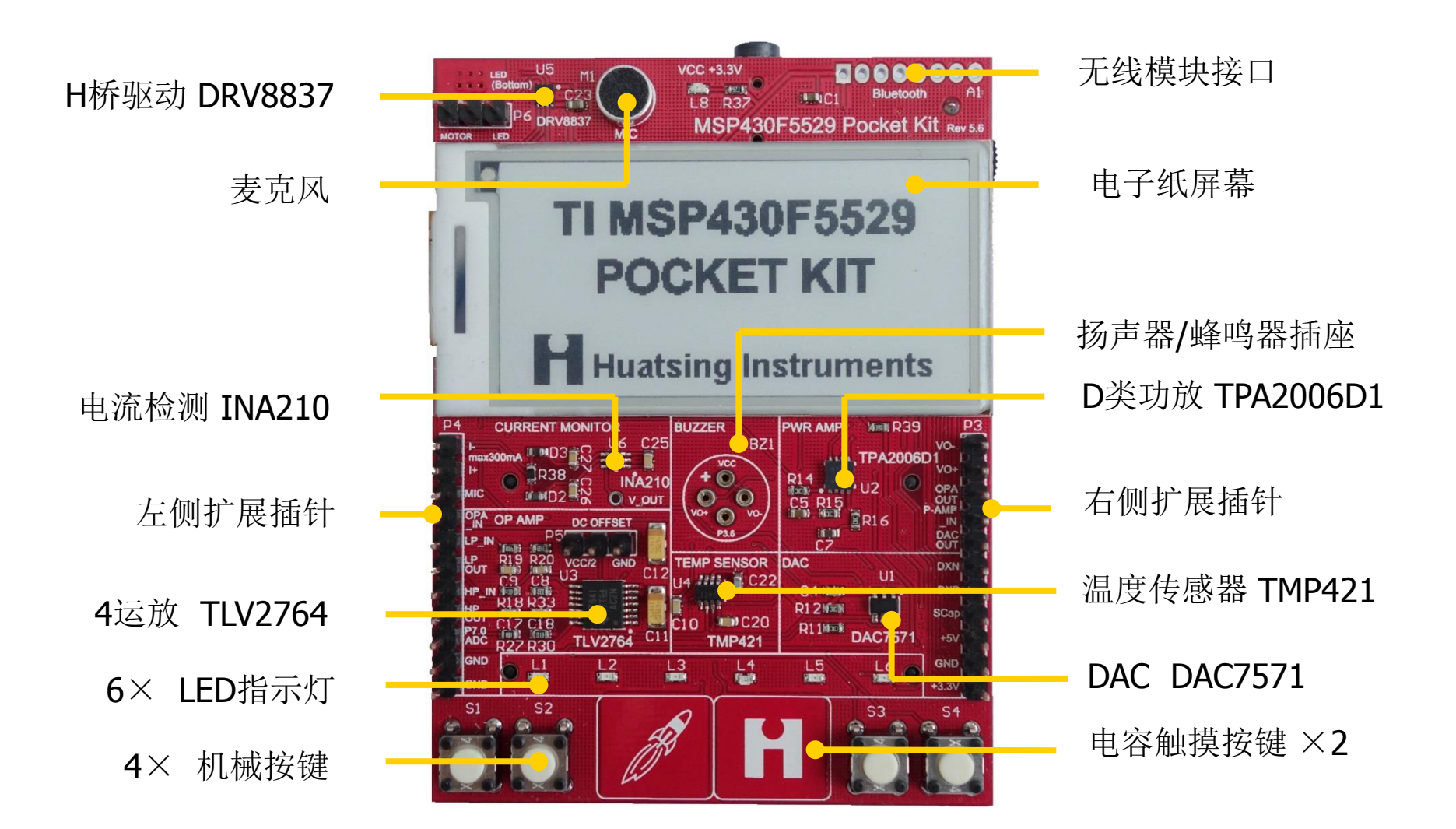

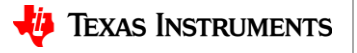

# **MSP430F5529**口袋板硬件 **—** 背面

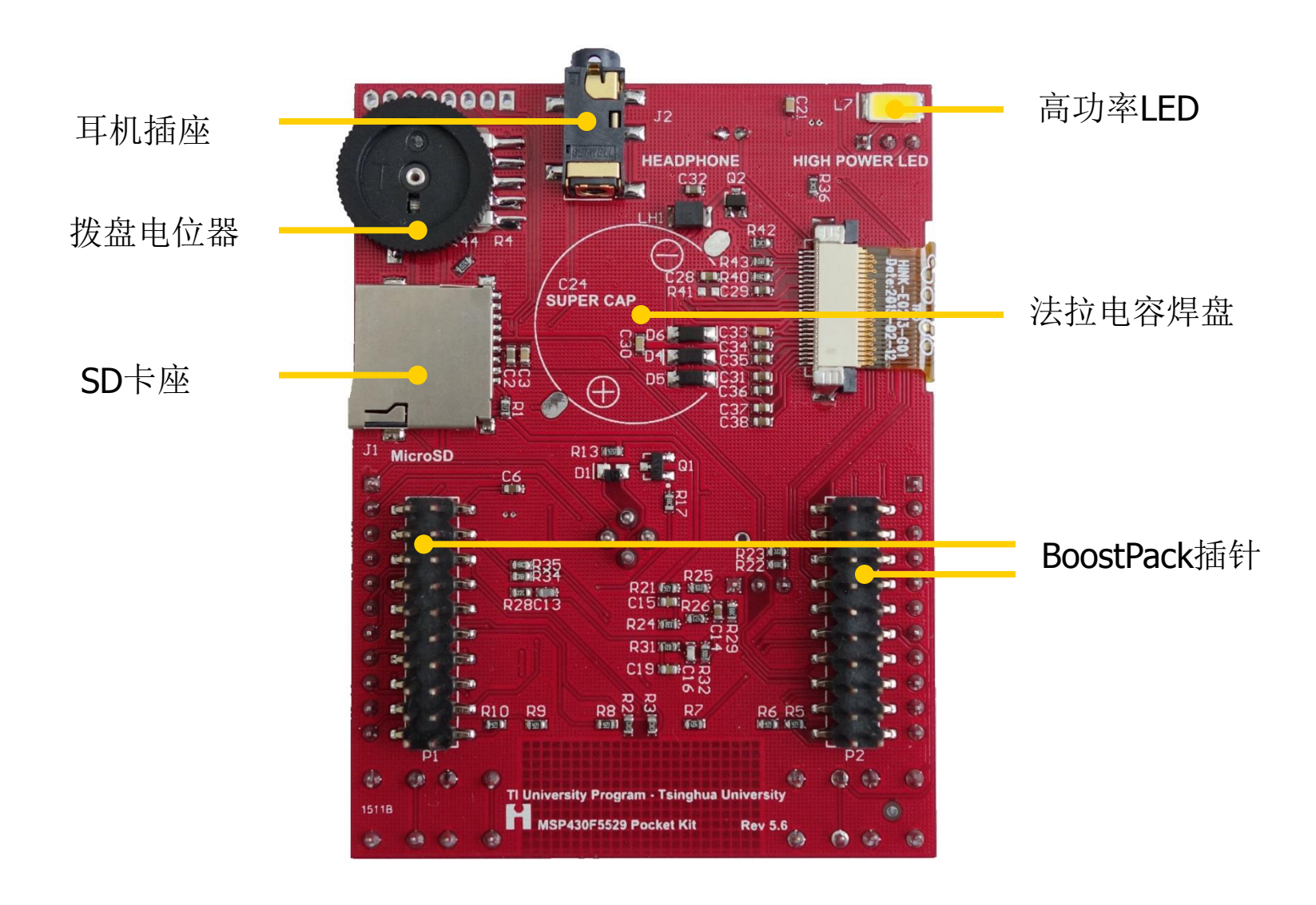

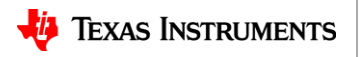

### **1.1** 电子墨水屏

**2.1**英寸的电子纸屏幕(电子墨水屏),分辨率**250×122**,**SPI**接口 超级省电—只有在屏幕刷新时消耗电能,维持显示无需供电 易阅读性—反射环境光来显示图案,强烈的阳光下依然清晰可视,视角度几乎达到 180°,具有传统印刷品显示效果 轻薄灵活—最薄可以做到0.1mm, 和纸张的厚度差不多, 可制成可弯曲型屏幕

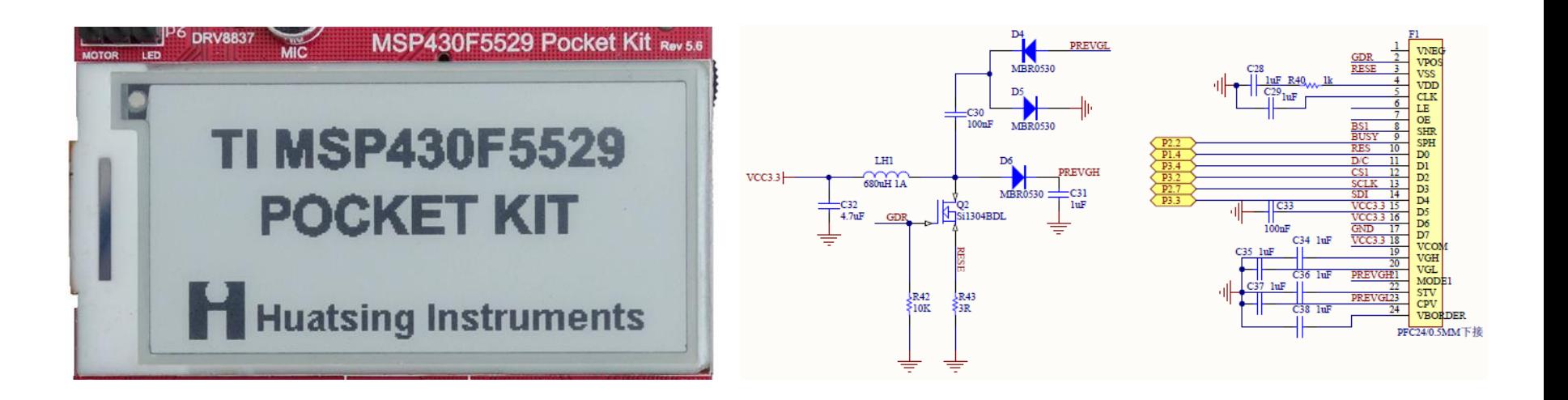

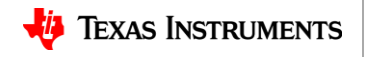

### **1.2** 按键及**LED**灯

口袋板正面设置了6个LED指示灯(LED1—LED6), 4个机械按键(S1—S4) 个电容触摸按键(Pad—Pad2)供学习MSP430单片机基本GPIO的应用

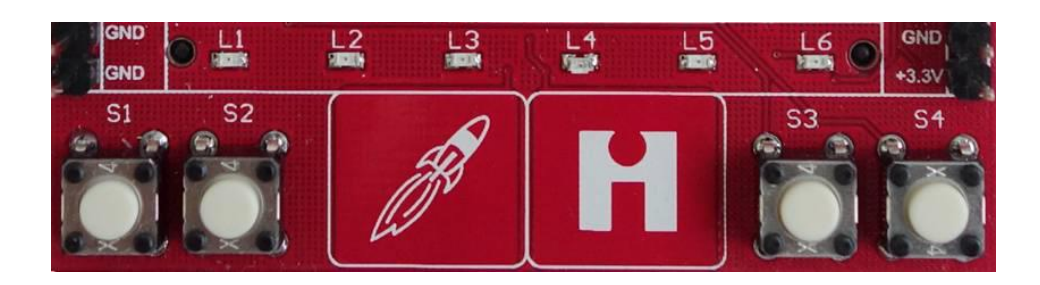

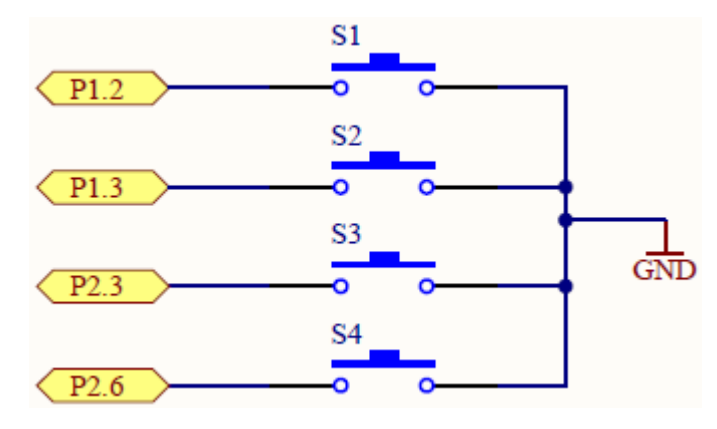

个机械按键

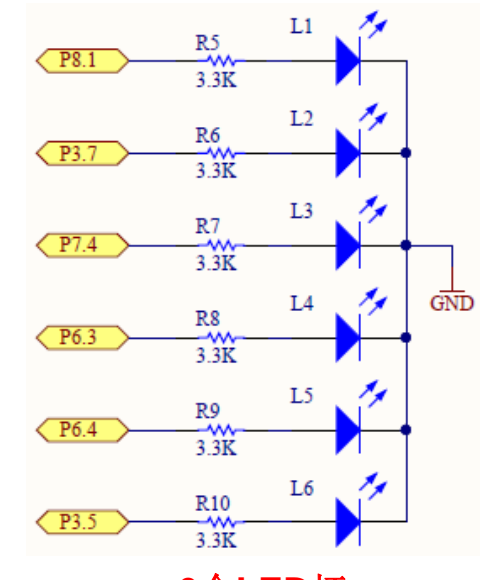

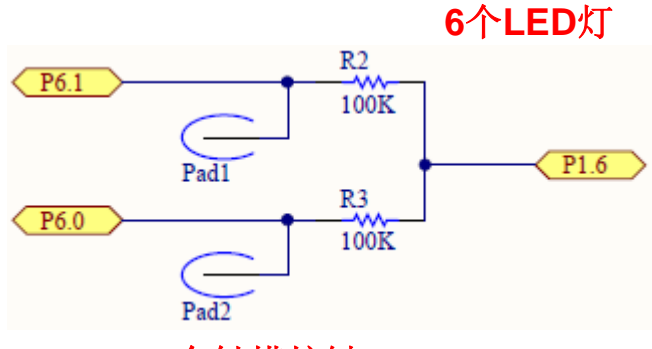

个触摸按键

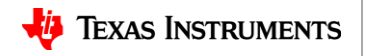

### **1.3 H**桥驱动与高功率**LED**

低压**H**桥驱动器**DRV8837**,驱动口袋板背面的高功率**LED**(**L7**),同时预留出电机接 口,可以用来驱动扩展的电机模块

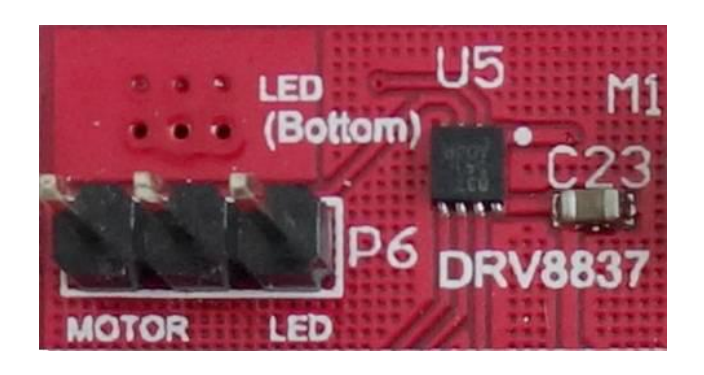

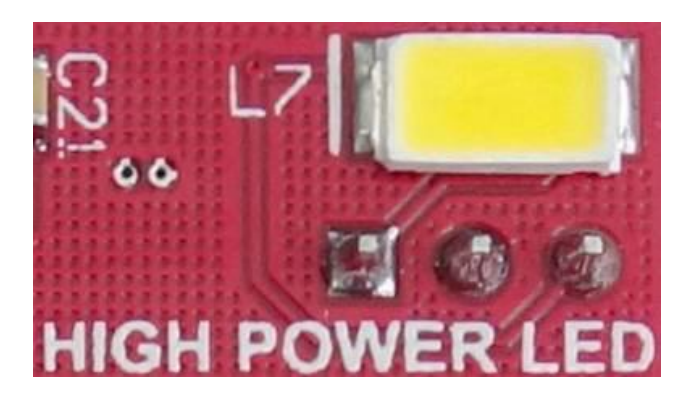

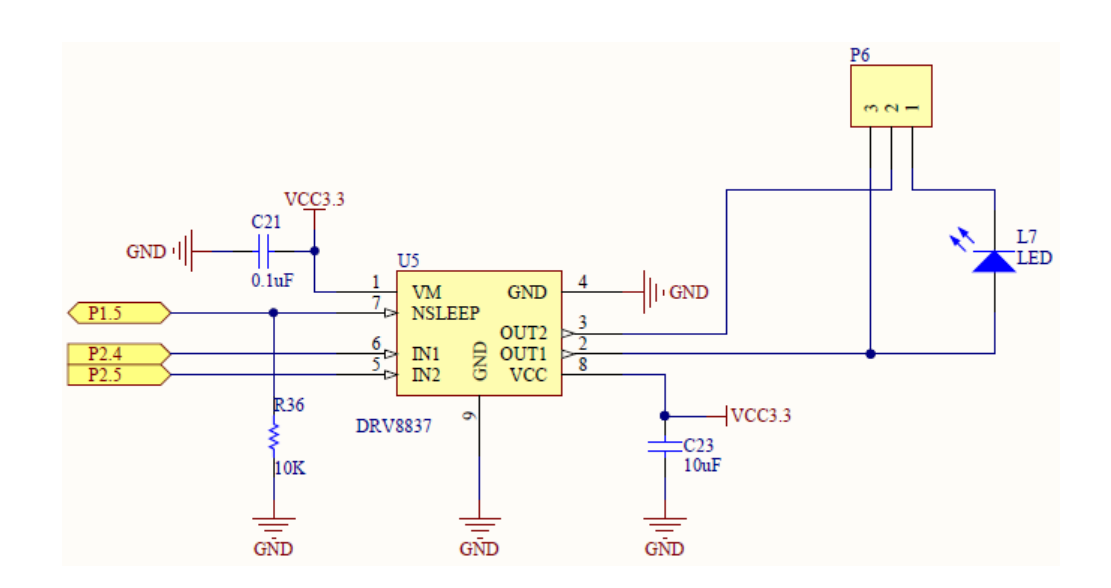

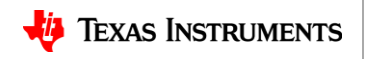

### **1.4** 电流测量单元

选用电压输出型电流检测芯片INA210, 实现电流测量; 输入电流与输出电流(INA210输 入引脚-IN和+IN)分别接入左侧扩展插针P4.2 (I+) 与P4.1 (I-) 端, 本实验时采用 INA210单项测量方式(REF管脚接地),INA210能够测量从一个方向流经一个阻性分 路的电流。

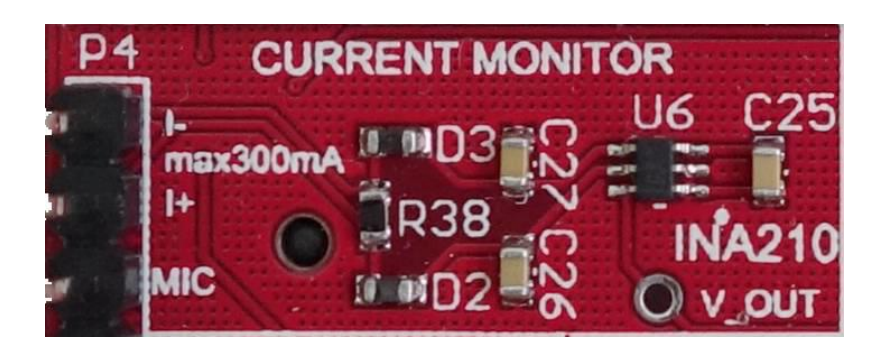

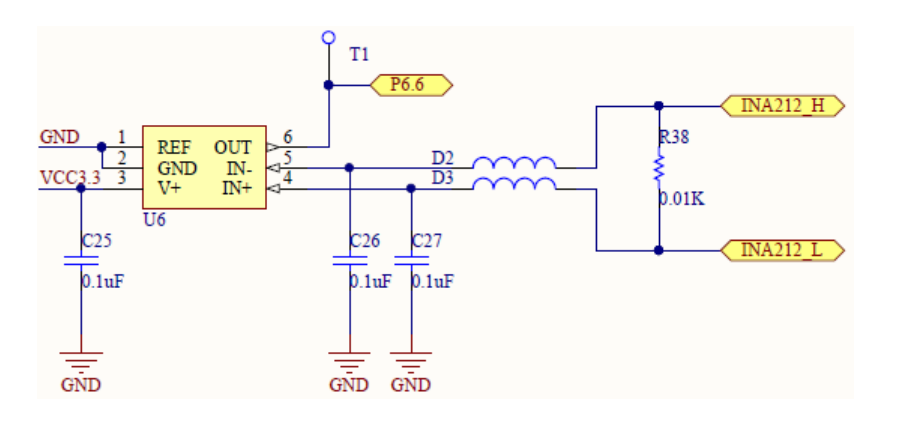

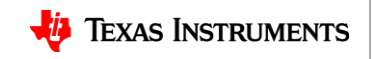

### **1.5** 滤波器与前级放大单元

选择TLV2764, 该芯片内部集成了4个独立的运算放大器, 搭建一个二阶有源低通滤波器和 一个二阶有源高通滤波器

低通滤波器拓扑采用的是多重反馈型(multi-feedback)型二阶低通滤波器 高通滤波器采用的是Sallen-Key结构,截止频率500Hz

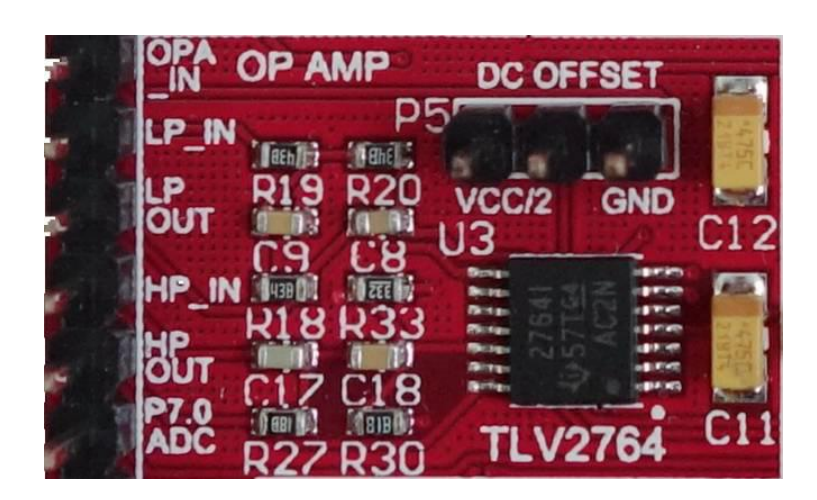

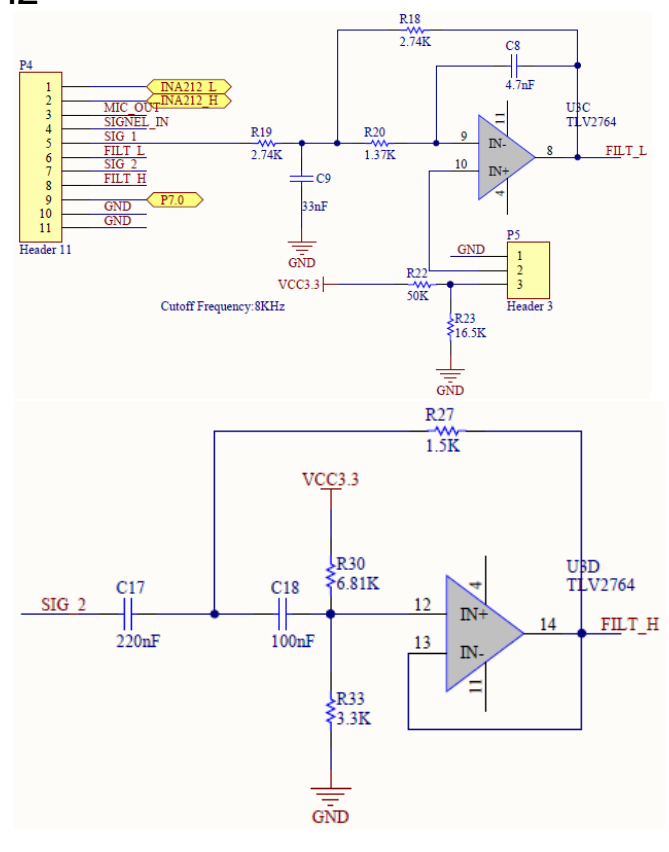

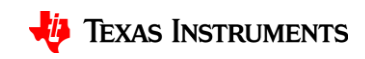

### **1.6** 温度传感器单元

I2C总线的双温区数字温度传感器芯片TMP421, 该芯片能够测量本地(Local)温度(芯片 端的温度)与远程(Remote)温度,测量远程温度需要将一段2-pin等长的杜邦线一端连接 在右侧扩展接口P3.6 (DXN) 与P3.7 (DXP) 上, 另一端按一定规则连接一个指定型号的 三极管,三极管端的文度即为远程温度

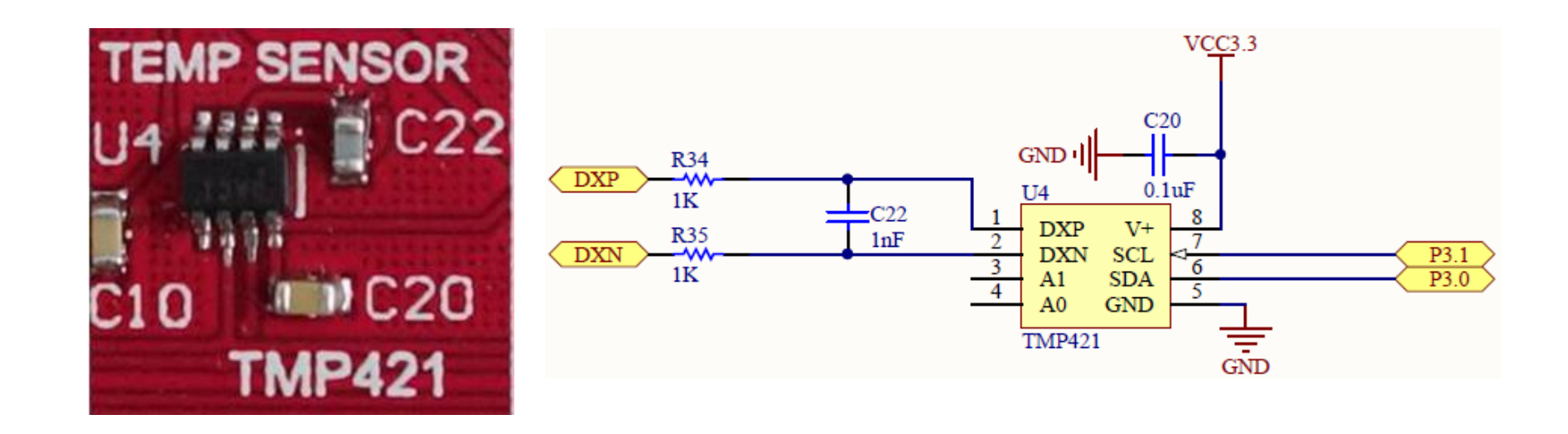

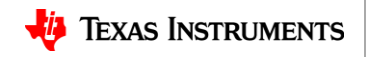

### **1.7 DAC** 单元

DAC7571是低功耗,单通道12位DA转换器, I2C接口, 时钟的最高速度为3.4Mbps 利用DAC7571可实现音频信号播放

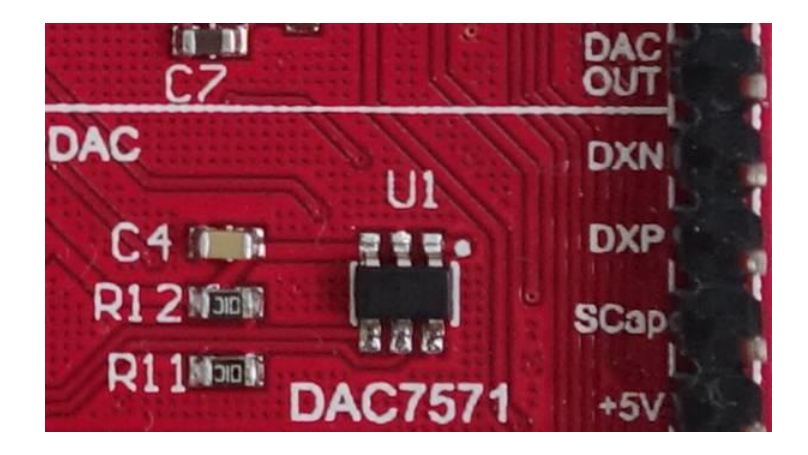

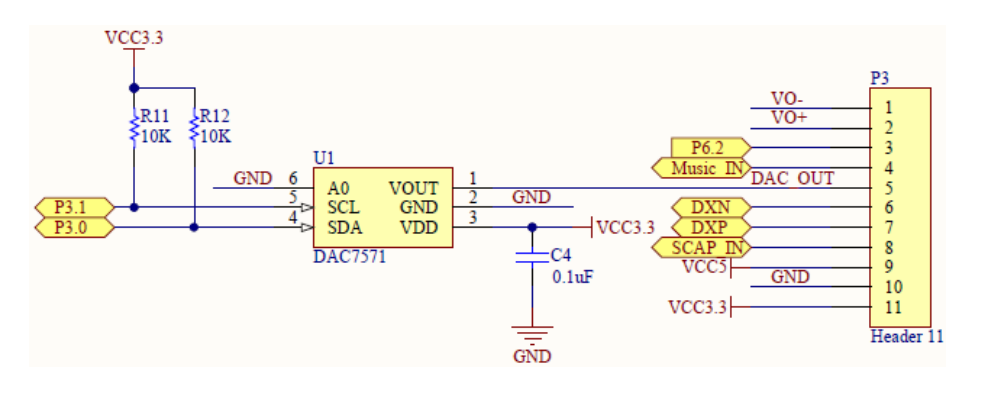

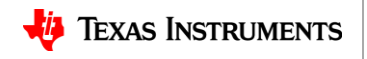

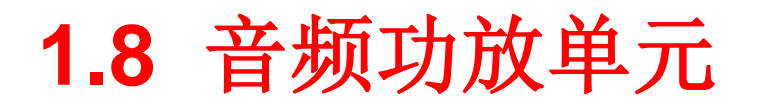

利用TPA2006 D类功放,可与前级放大电路,低通、高通滤波器,DAC单元配合,实现音 频信号的处理和放大流程

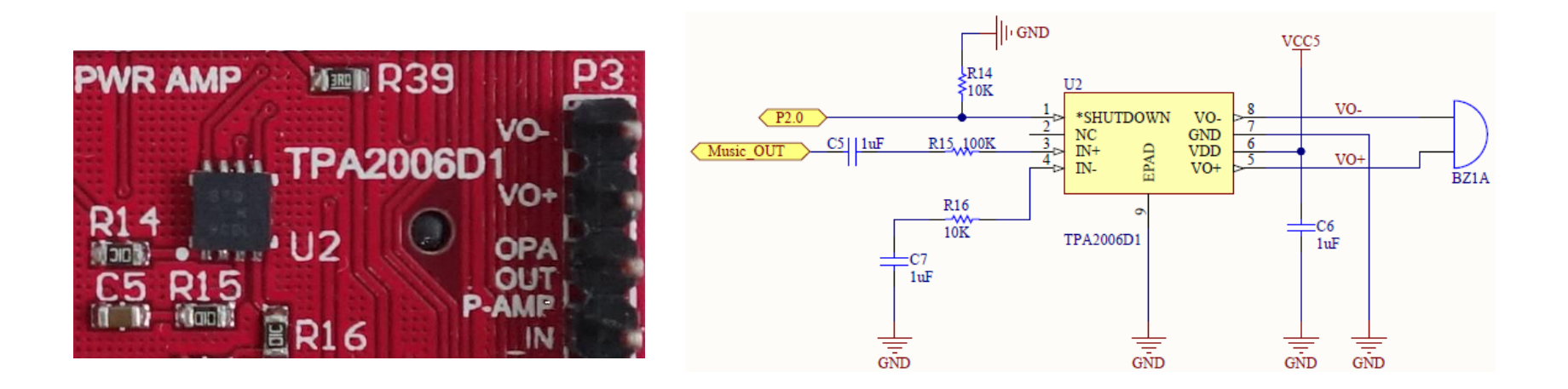

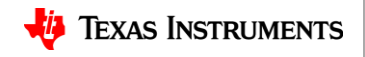

## **1.9** 拨盘电位器**/**耳机插座**/SD**卡座

- 双路50KΩ的拨盘电位器,一路连接到到了F5529的ADC端(P6.5),另路抽头连接到 TPA2006D1芯片的输入端,同时也连接到耳机插座的输出端,起到对信号的衰减作用
- 耳机插座可以连接标准3.5mm耳机插头,由于整个信号链路都是单声道的,因此将左右声 道并接到了一起。该插座也可以做Line Out接口使用,输出的信号电压受拨盘电位器控制

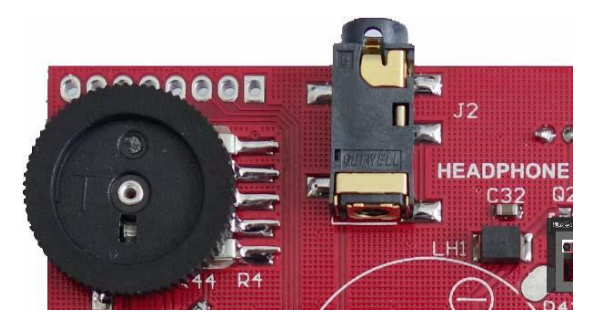

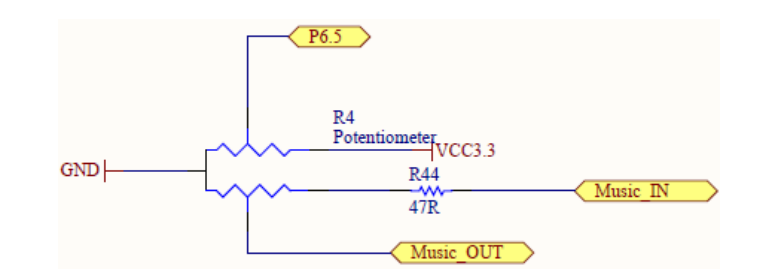

• 1个MicroSD卡座,我们可以在SD卡中存放音频或图像文件,然后通过口袋板进行播放或显示

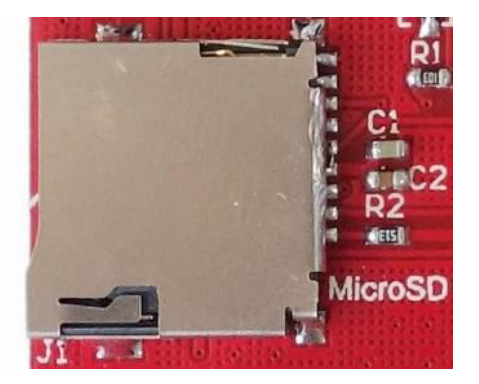

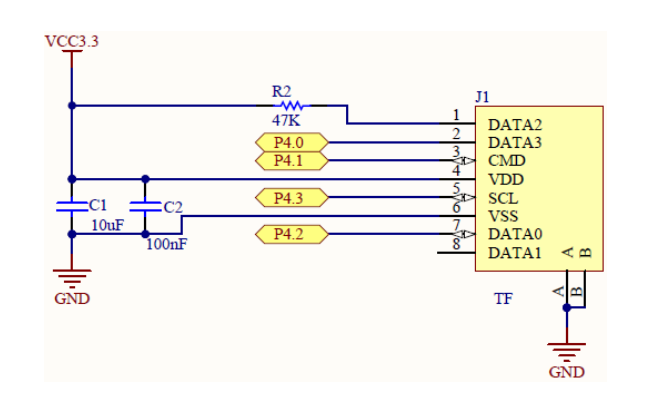

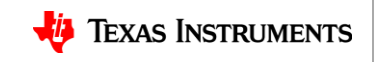

### **1.10** 口袋板信号接口说明

• 口袋板中间两侧有两列单排插针作为一些信号端口使用,我们可以通过杜邦线将信号引入或引出。其 中左侧插针主要是滤波器输入端与输出端;右侧信号是DAC模块输出端,功放模块输入端以及电源

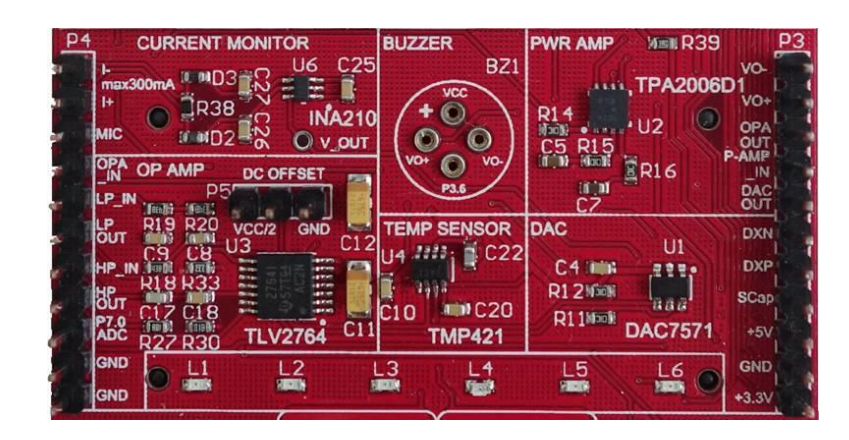

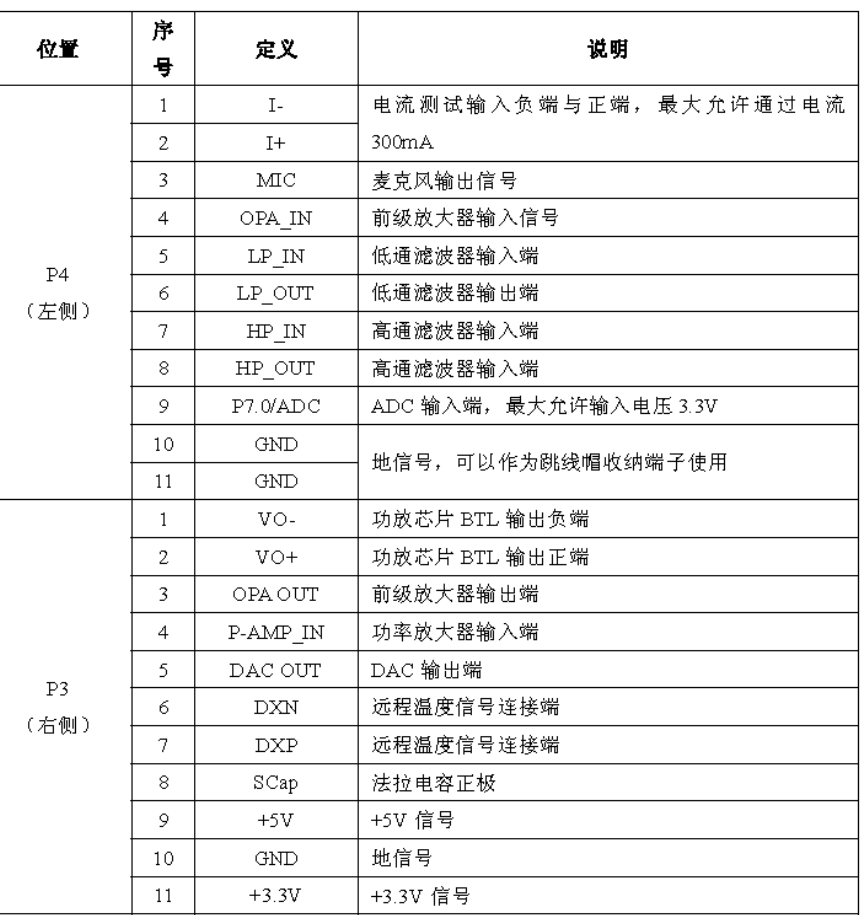

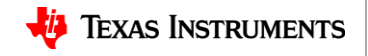

# 、**CCS** 编程软件基础

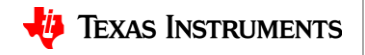

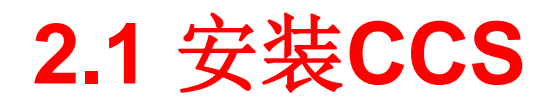

1、运行下载的安装程序ccs\_setup\_xxx.exe(xxx代表CCS版本号),当运行到如图处时,选择CCS 安装路径,默认路径是c:\ti,但如果C盘装有还原卡或是空间很小,请选择安装到其他硬盘分区。 2、不要使用中文路径

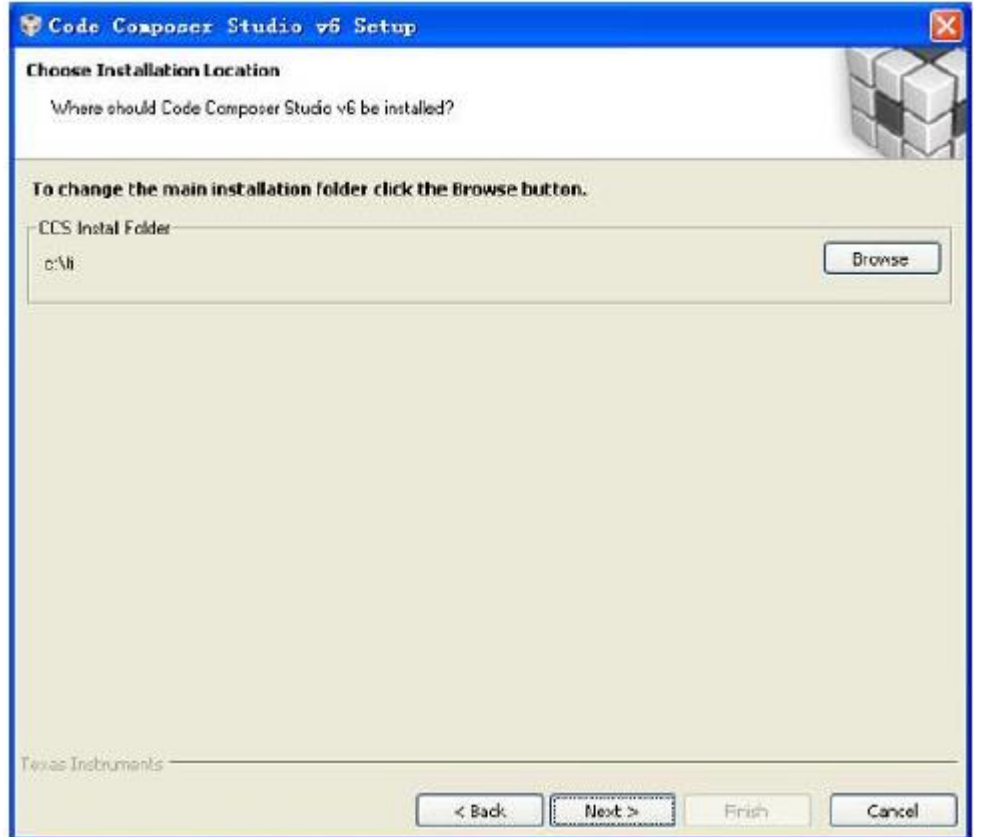

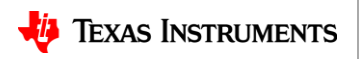

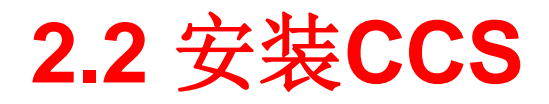

1. 单击Next得到如图所示的窗口,为了安装快捷,在此只选择支持MSP430 Ultra Low Power MCUs的选项即可。单击Next,继续安装。

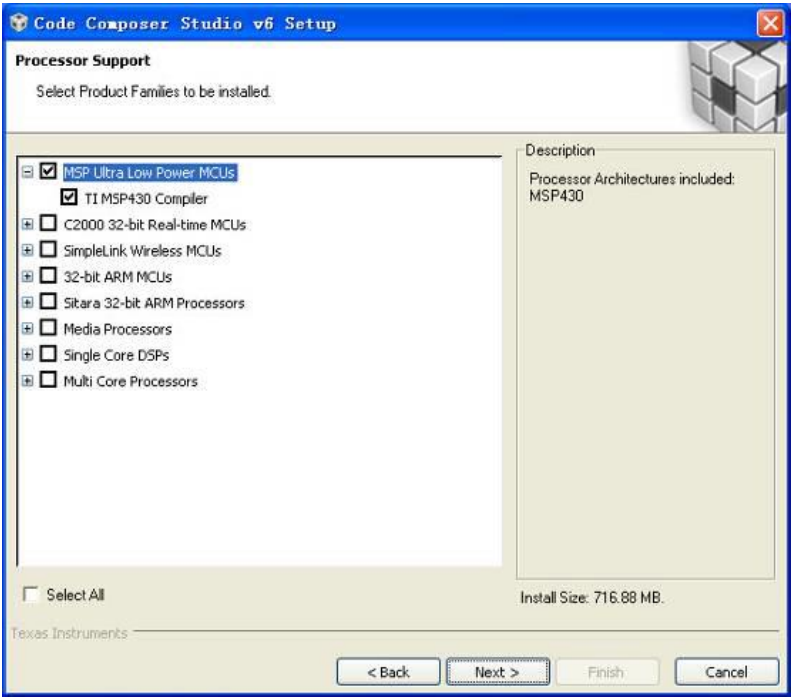

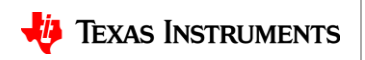

### **2.3 App Center**

1. 在APP Center中有众多应用, 比如MSP Ware(原430Ware)、TI-RTOS(嵌入式操作系统) 等等。这样资源都在服务器端(安装CCS时如果勾选了APP Center另当别论),需要连接网 络,才可以下载到本地来使用。

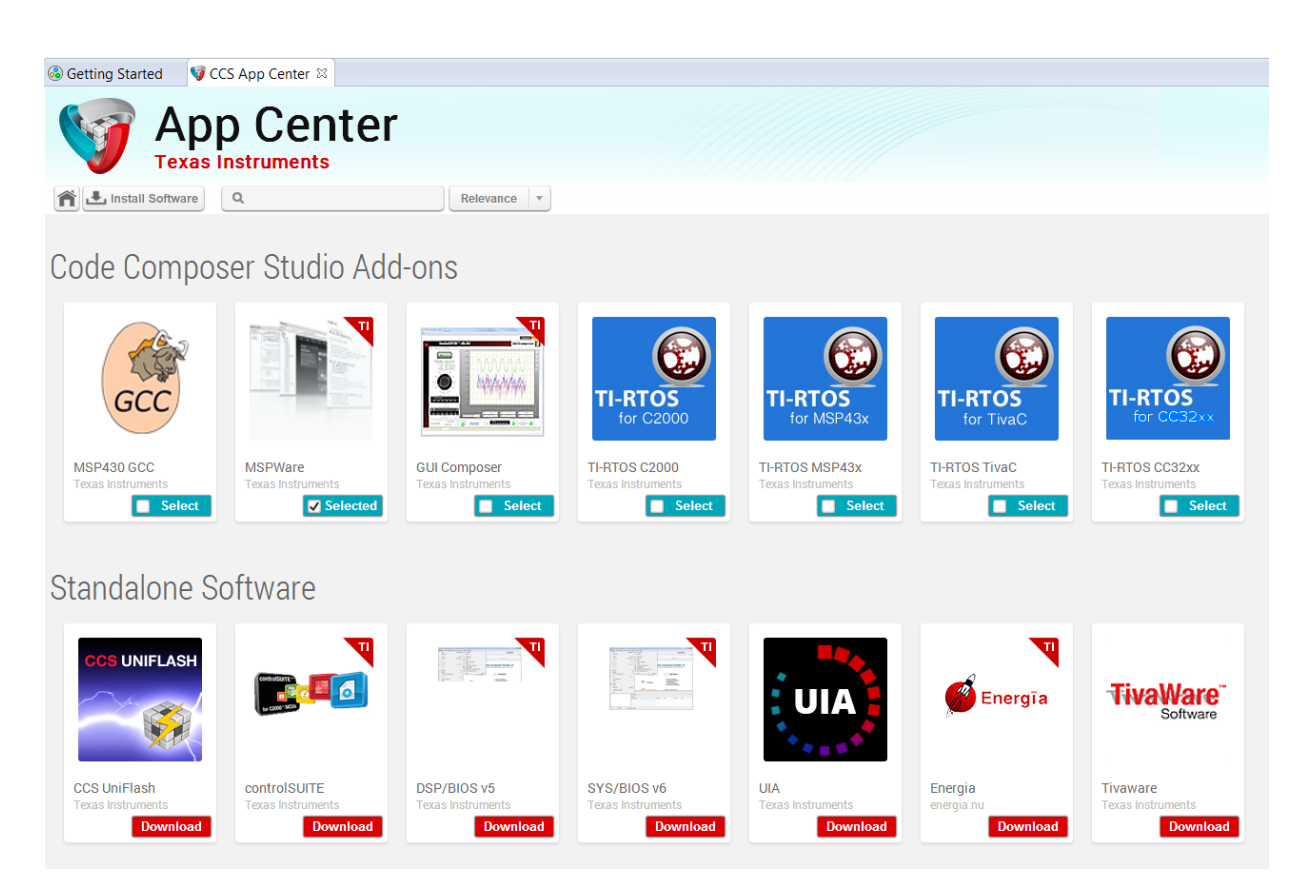

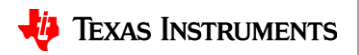

# 、实验一基本**GPIO**

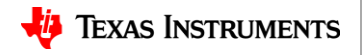

### **3.1 MSP430 GPIO —** 单片机最基本单元

- GPIO是MCU与外界交互的重要途径,它具有如下的特性:
- 可以独立控制每个GPIO口的方向(输入/输出模式)
- 可以独立设置每个GPIO的输出状态(高/低电平)
- 所有GPIO口在复位后都有个默认方向(输入/输出)

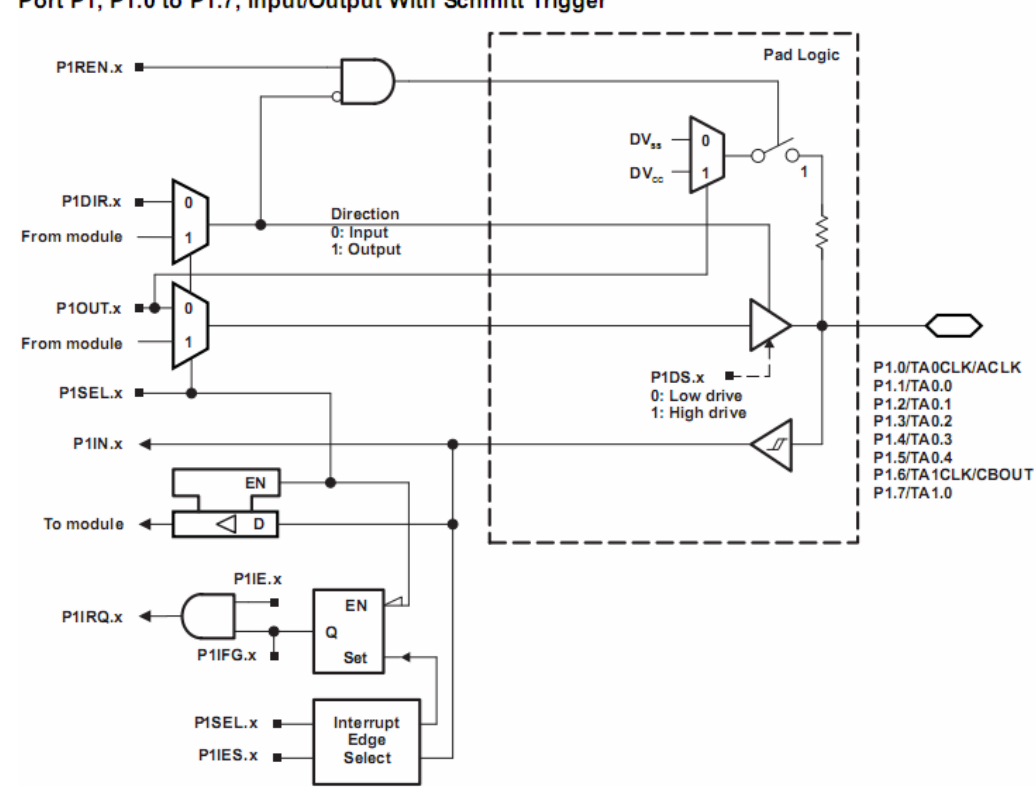

Port P1, P1.0 to P1.7, Input/Output With Schmitt Trigger

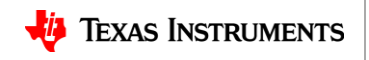

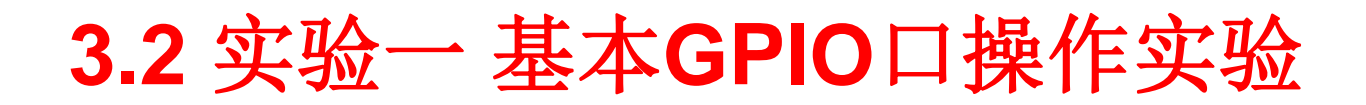

#### 按键模块原理图与**LED**灯原理图

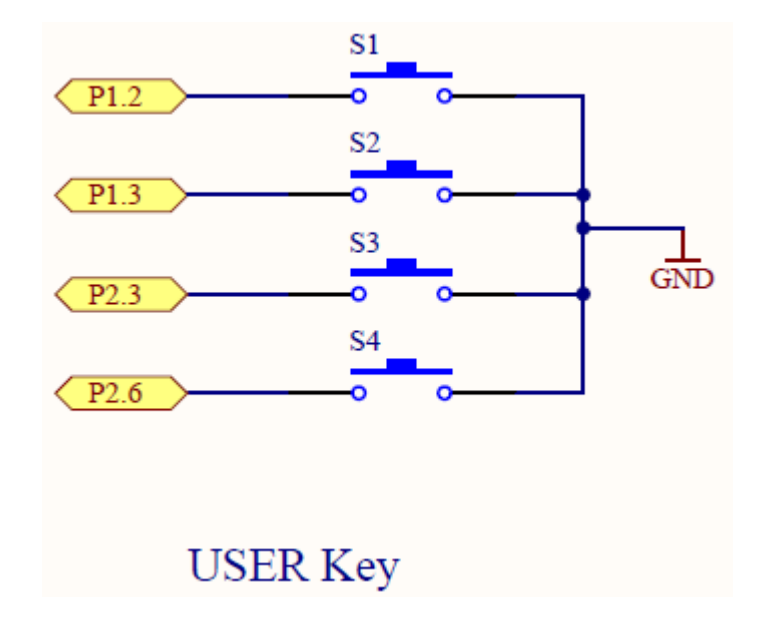

按键:按下为低电平,不按为高电平 **LED**灯:高电平点亮,低电平不亮

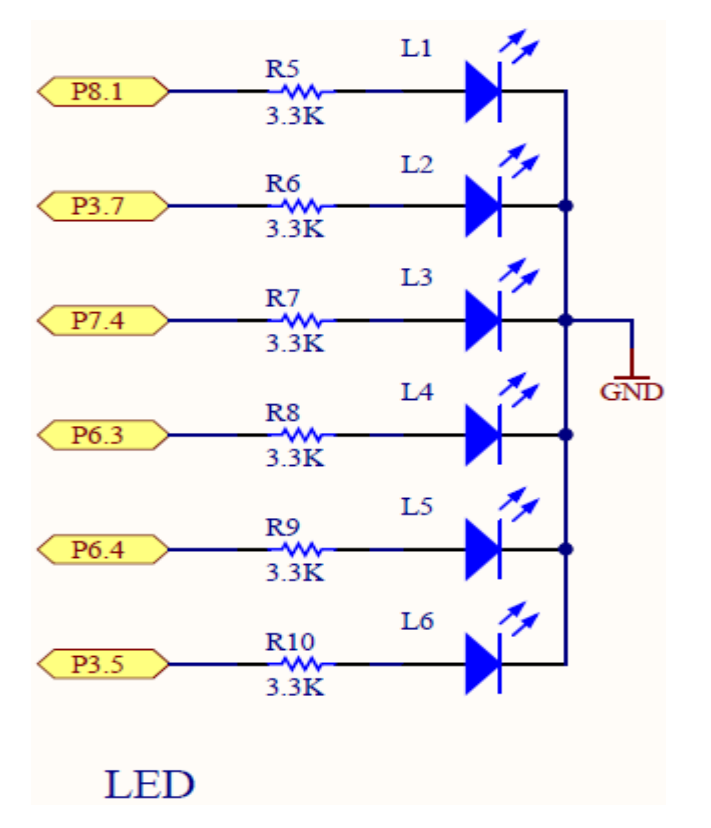

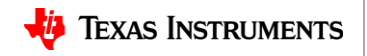

### **3.3** 实验一 基本**GPIO**口操作实验

- 1. 将PC 和板载仿真器通过USB 线相连;
- 2. 打开CCS 集成开发工具,选择Project->Import Existing CCS Eclipse Project,分别导 入所建程序文件夹中命名为如下的工程;

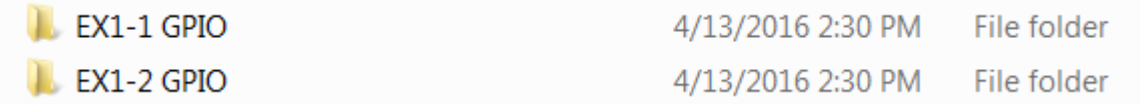

3. 按下口袋板上机械按键S1后,LED1熄灭,松开后恢复点亮。

```
int main(void) \{WDTCTL = WDTPW | WDTHOLD; // Stop watchedog timer//说置P8.1□为输出模式
    P8DIR = BIT1;
    P80UT &\approx BIT1;
                              //使能P1.2上下拉 申阻功能
    P1REN = BIT2:
                              //置P1.2为上拉申阻方式
    P10UT = BIT2;
    initClock();
    PaperIO Int();
    INIT SSD1673();
    Init buff();
    DISIMG(2);while(1)//判断是否按下键, S2按键按下P1.2=0, 抬起P1.2=1
        if (!(PIIN & BIT2))//P8.1输出高(LED1点亮)
            P80UT ^{\wedge} = BIT1;
        _delay_cycles(SMCLK_FREQ);
    ł
43
```
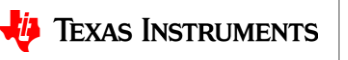

# 、实验二 **H**桥驱动与电流检测实验

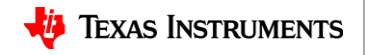

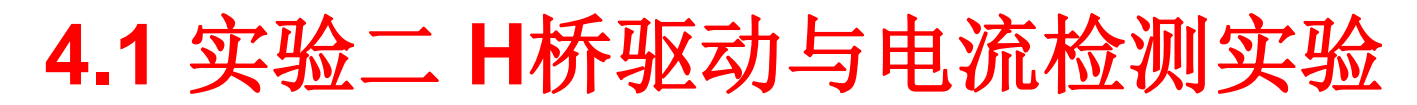

#### 低压**H**桥控制器**DRV8837**

- LED正常供电的情况下功率固定,发光也是固定的,我们想要 降低它的平均功率,可以通过周期性开断供电电源的方式来调 低LED的功率。
- 我们利用单片机PWM可以控制H桥的打开和关断,从而实现对 LED功率的控制。
- DRV8837有个控制引脚NSLEEP,把该引脚置高驱动电路生效, 把该引脚置低,驱动电路失效。我们把PWM信号输出引脚接到 NSLEEP引脚上,就可以随意调节功耗了。

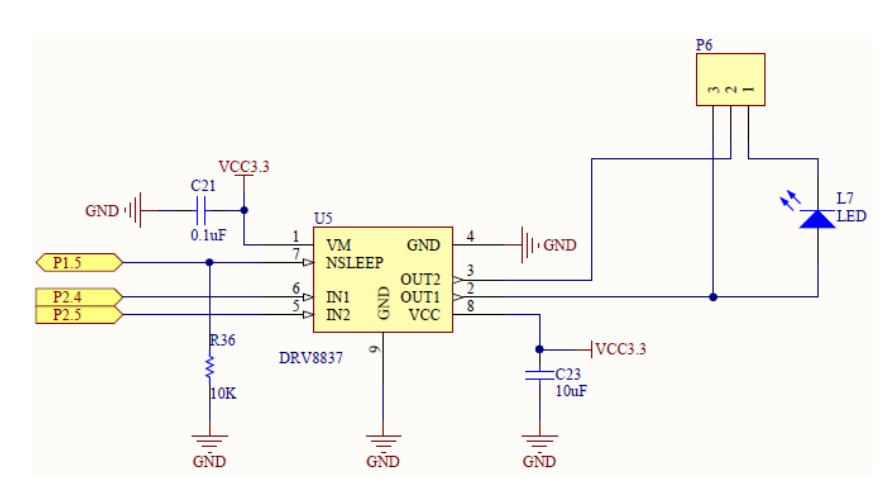

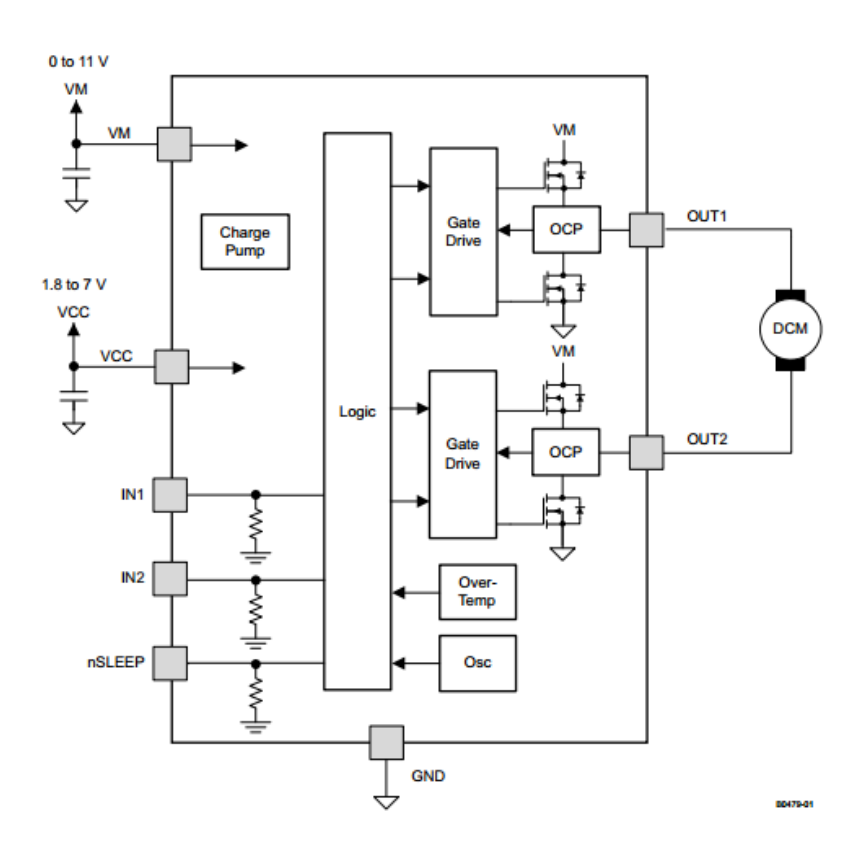

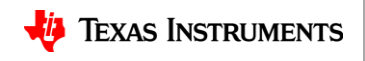

**4.2** 实验二 **H**桥驱动与电流检测实验

#### **INA210**电流检测芯片

• 口袋板上使用的0.01欧姆的精密电阻, 能够检测的电流范围是 0~300mA, 超过这个电流, 可能会对器件造成损坏。转换关; 大约是流经INA210的电流是1mA, V OUT端电压是10mV。

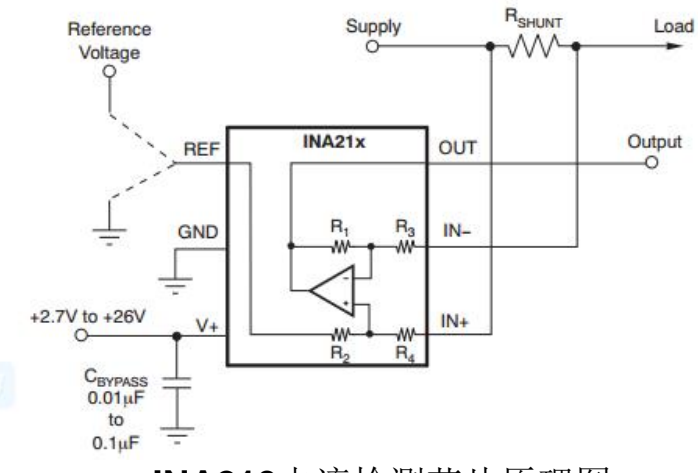

**INA210**电流检测芯片原理图

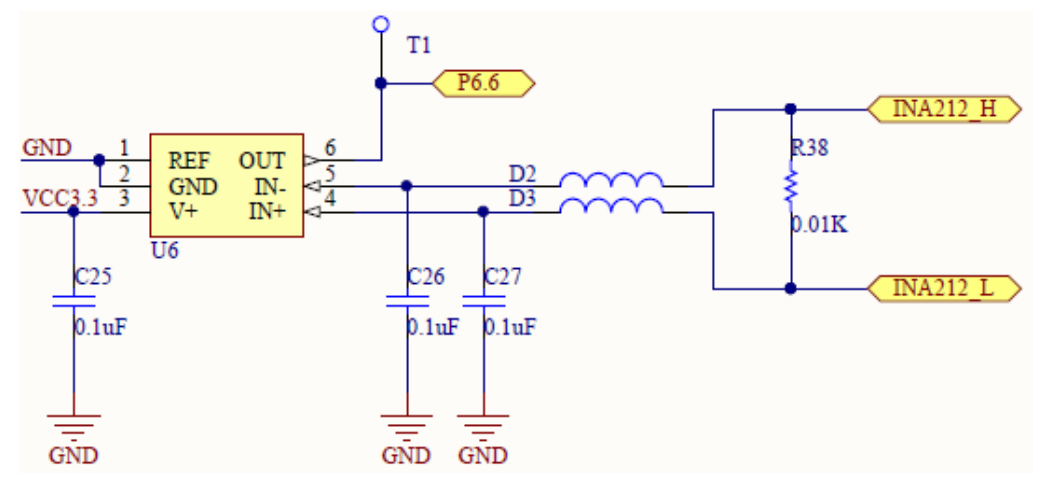

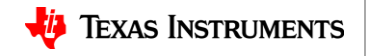

### **4.3** 实验二 **H**桥驱动与电流检测实验

- 将P6.2 (中心脚)与P4.1 (I-)连接, P6.3(LED) 与P4.2(I+)连接—这是 将INA210芯片串接入高亮 LED驱动电路
- 分别下载如下程序 L EX2-1 INA210\_8837 EX2-2 INA210-8837
- 高亮LED点亮,屏幕显示 流经LED的电流值(mA)
- 不要让高亮LED长时间点 亮;不要触摸高亮LED; 不要直视高亮LED

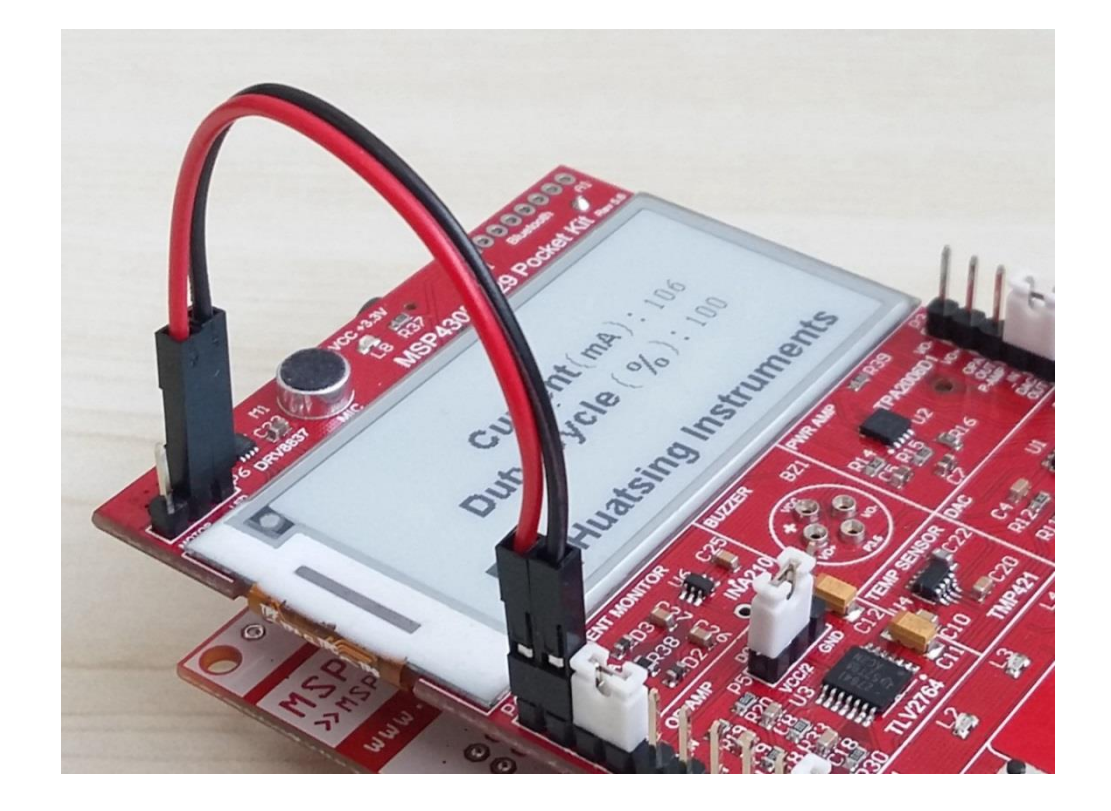

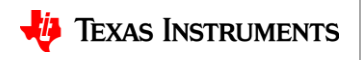

## **4.4** 实验二 **H**桥驱动与电流检测实验

- 下载新程序,高亮LED 以30%亮度,60%亮 度,90%亮度循环点 亮
- 屏幕显示当前电流值 (mA)与PWM波占空 比(%)

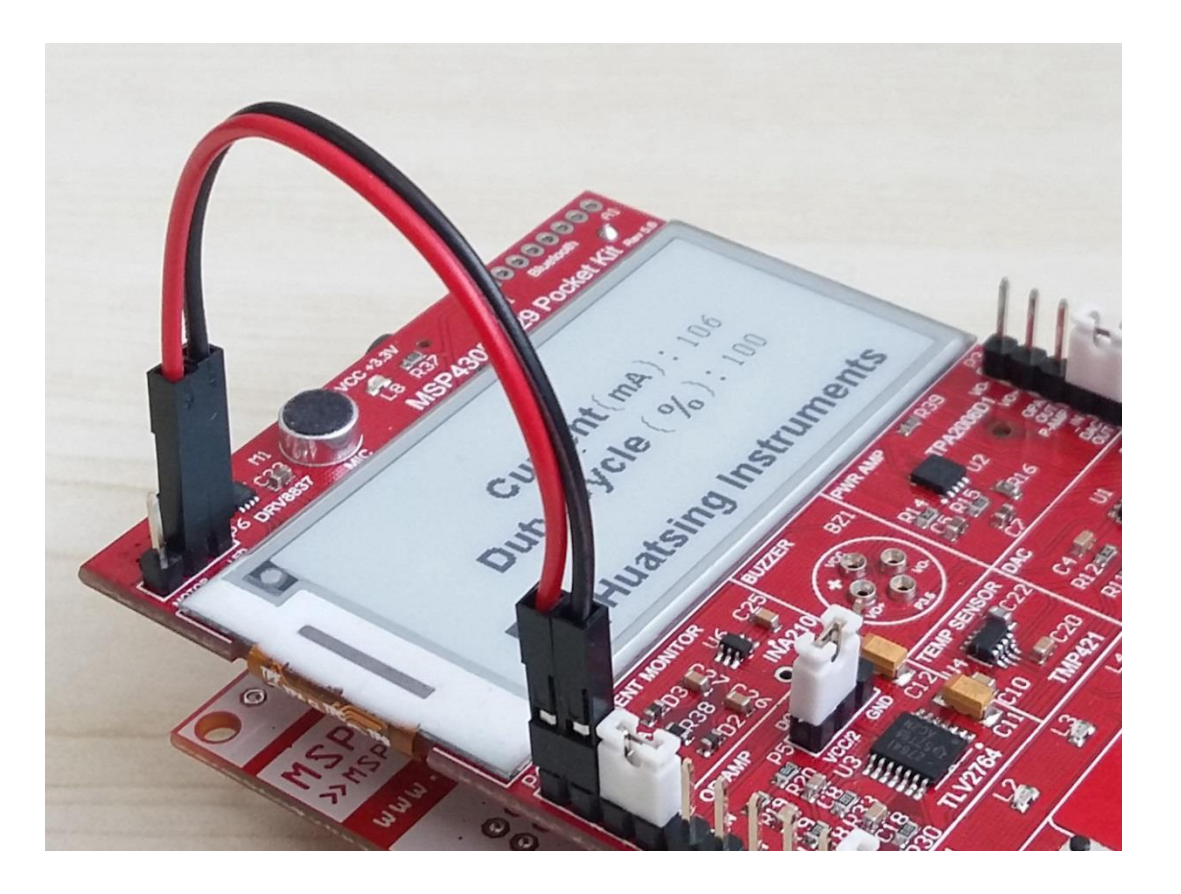

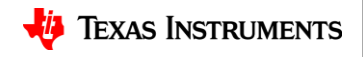

# 、实验三温度传感器实验

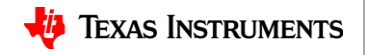

### **5.1** 实验三 温度传感器实验

- 将温度探头连接到P3.6 (DXN)与P3.7 (DXP)—这是TMP421 芯片的远程温度引脚
- 下载程序,屏幕显示本 地温度(Local Temp, 芯片温度)与远程温度 (Remote Temp,探头 温度)数值
- 5秒钟测量一次温度,并 显示刷新

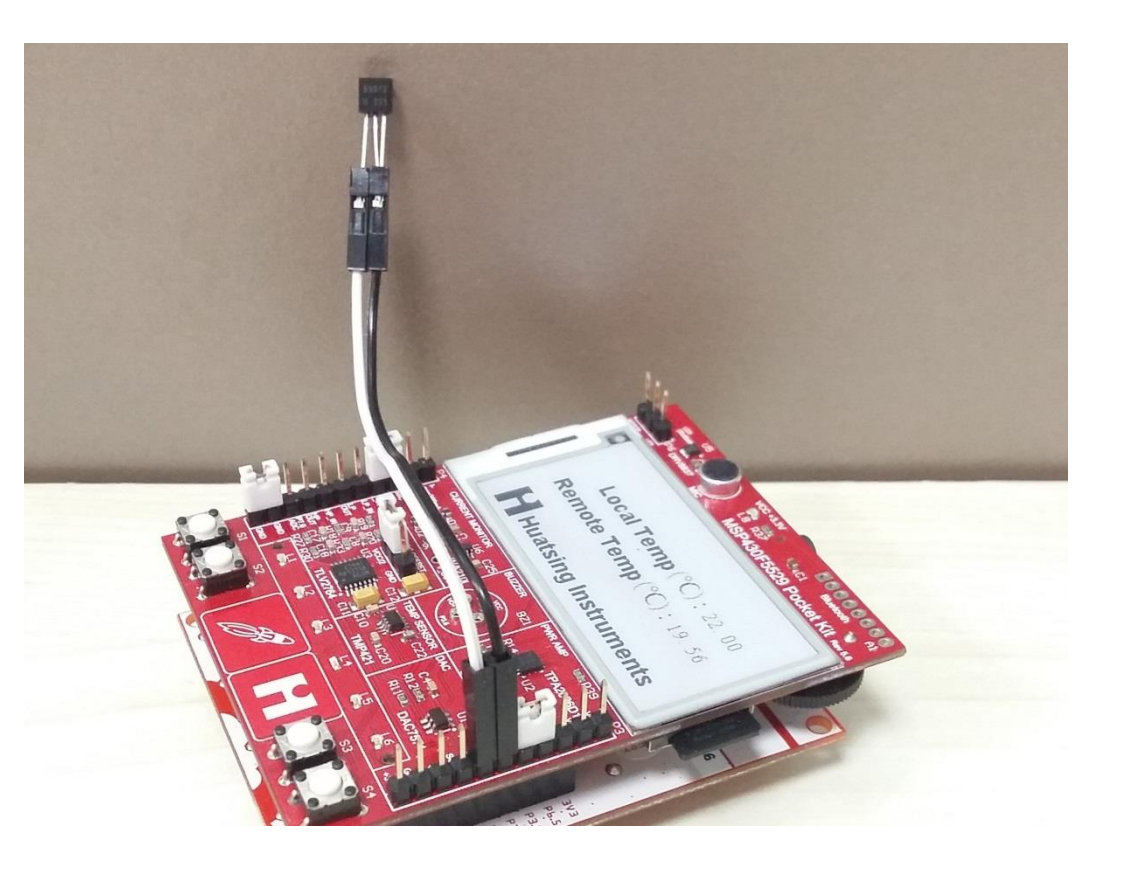

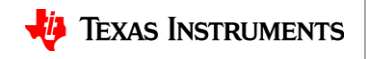

# 、实验五音频处理及放大

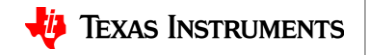

### **6.1 Class D**类功放准备知识

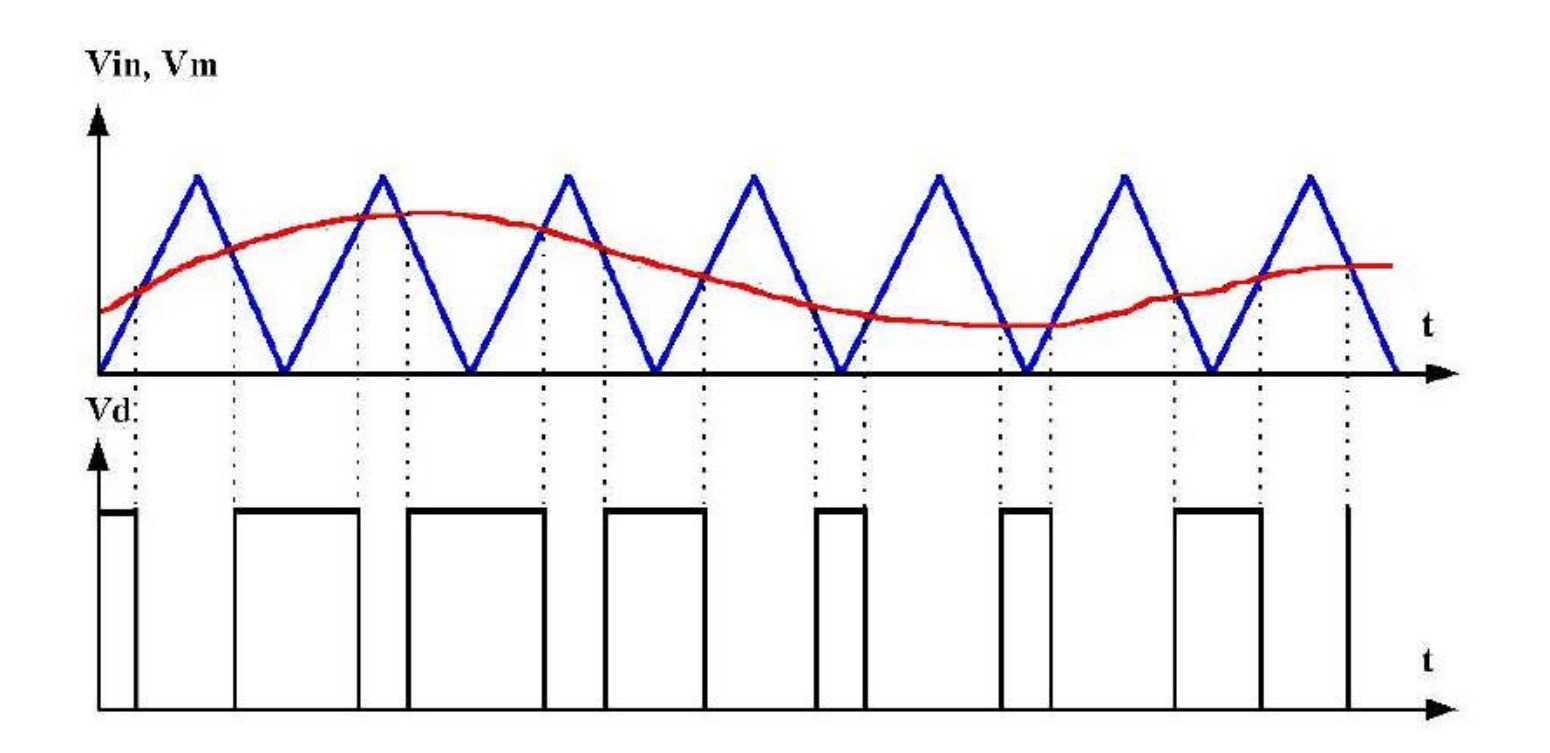

将音频信号 (正弦波)调制到载波 (锯齿波)上去, 得到脉宽调整信号 (PWM)

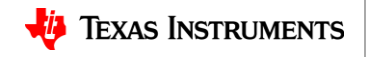

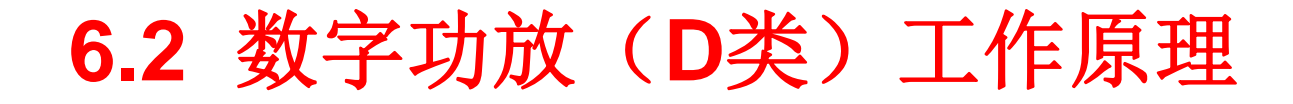

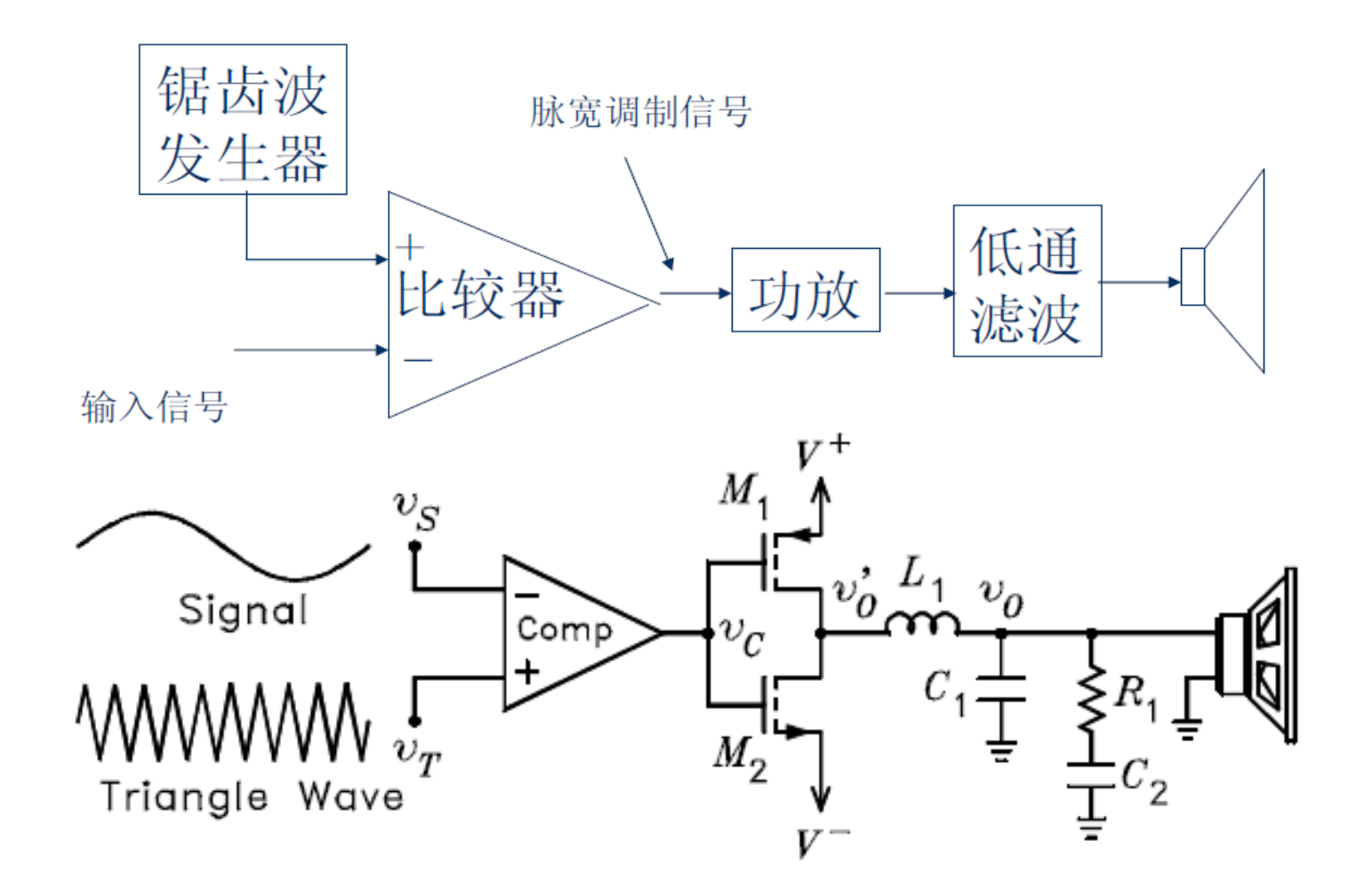

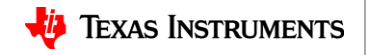

**6.3** 数字功放(**D**类)效率

#### 播放正弦波、语音、音乐信号时峰值功率和平均功率之比

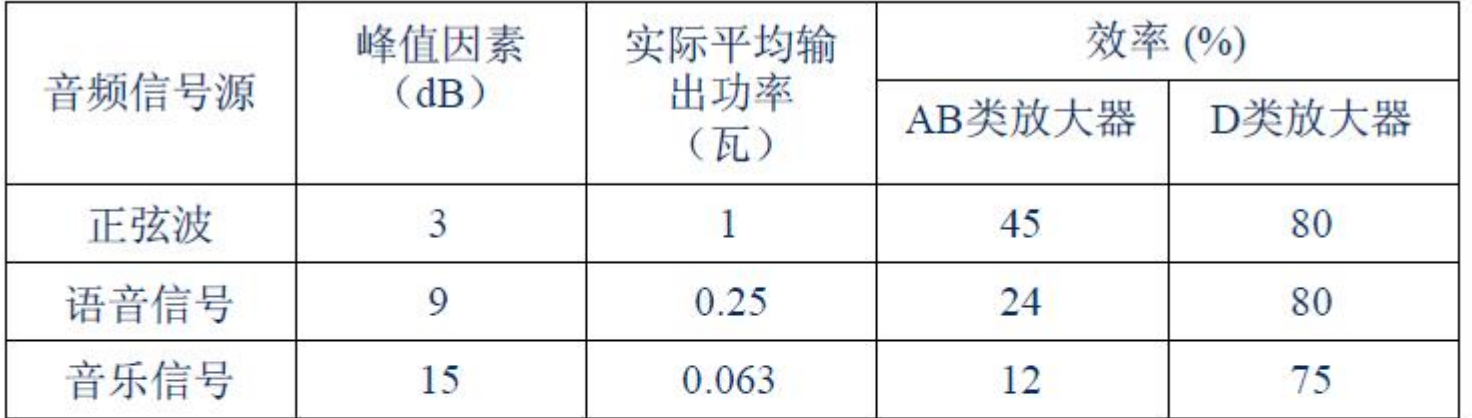

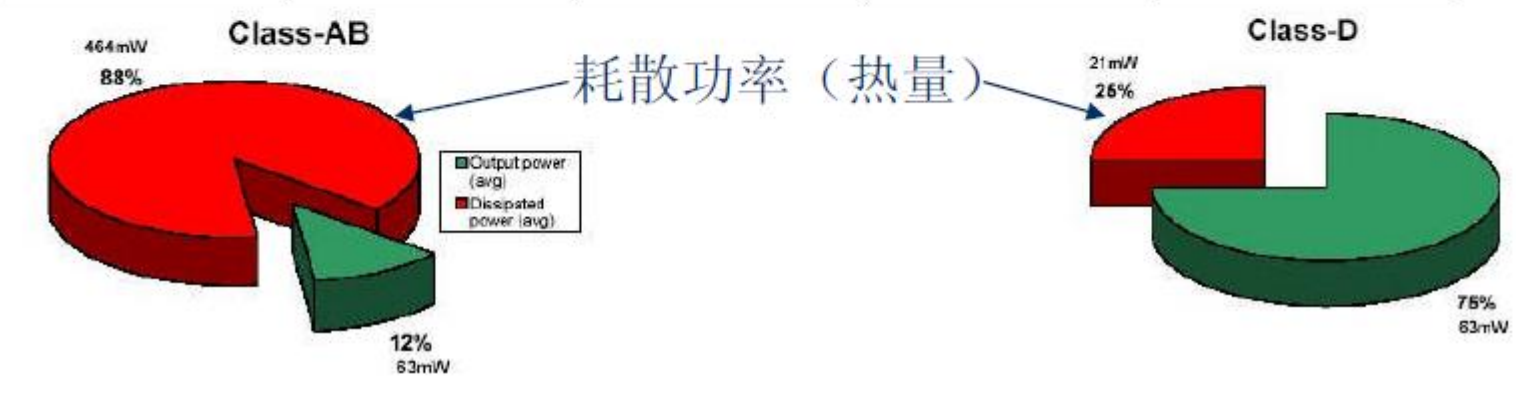

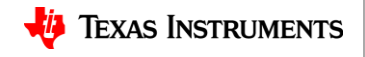

### **6.4 TI TPA2006D1**芯片原理框图

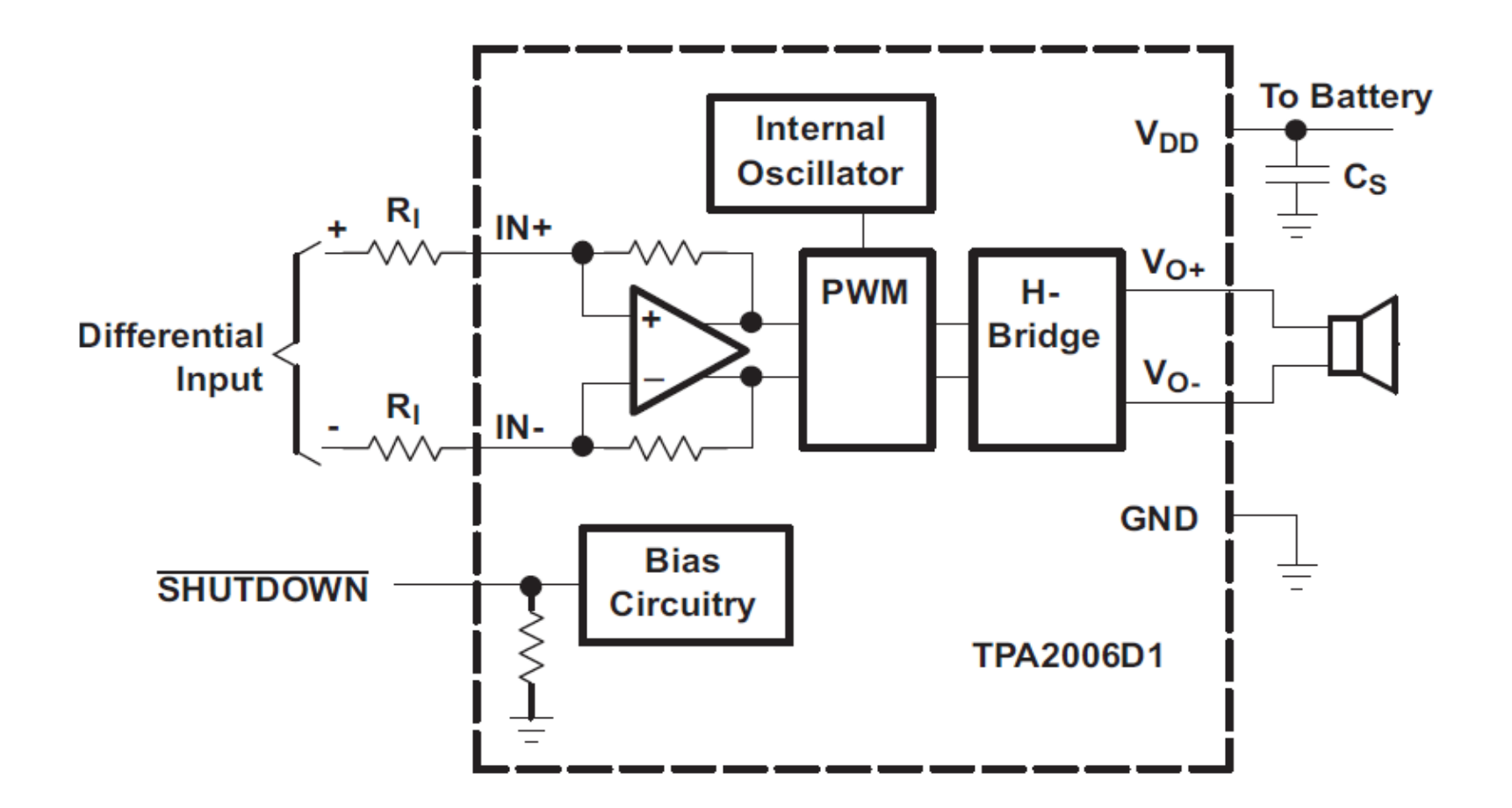

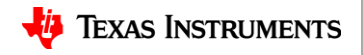

## **6.5 TI TPA2006D1**芯片内部构成

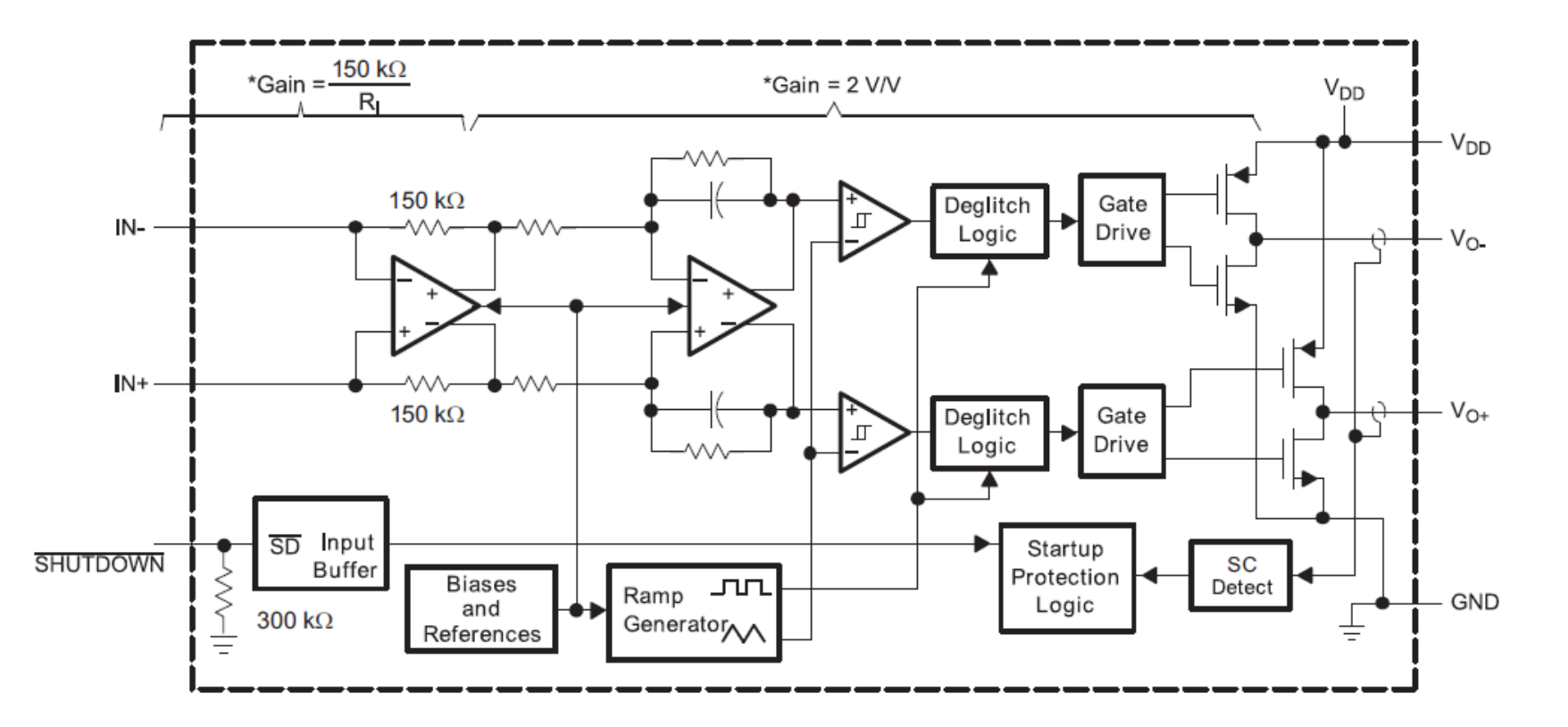

TPA2006采用BTL (桥接式)输出,驱动能力是单端式输出的4倍

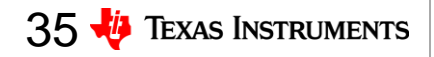

### **6.6 F5529**口袋板音频信号处理流程

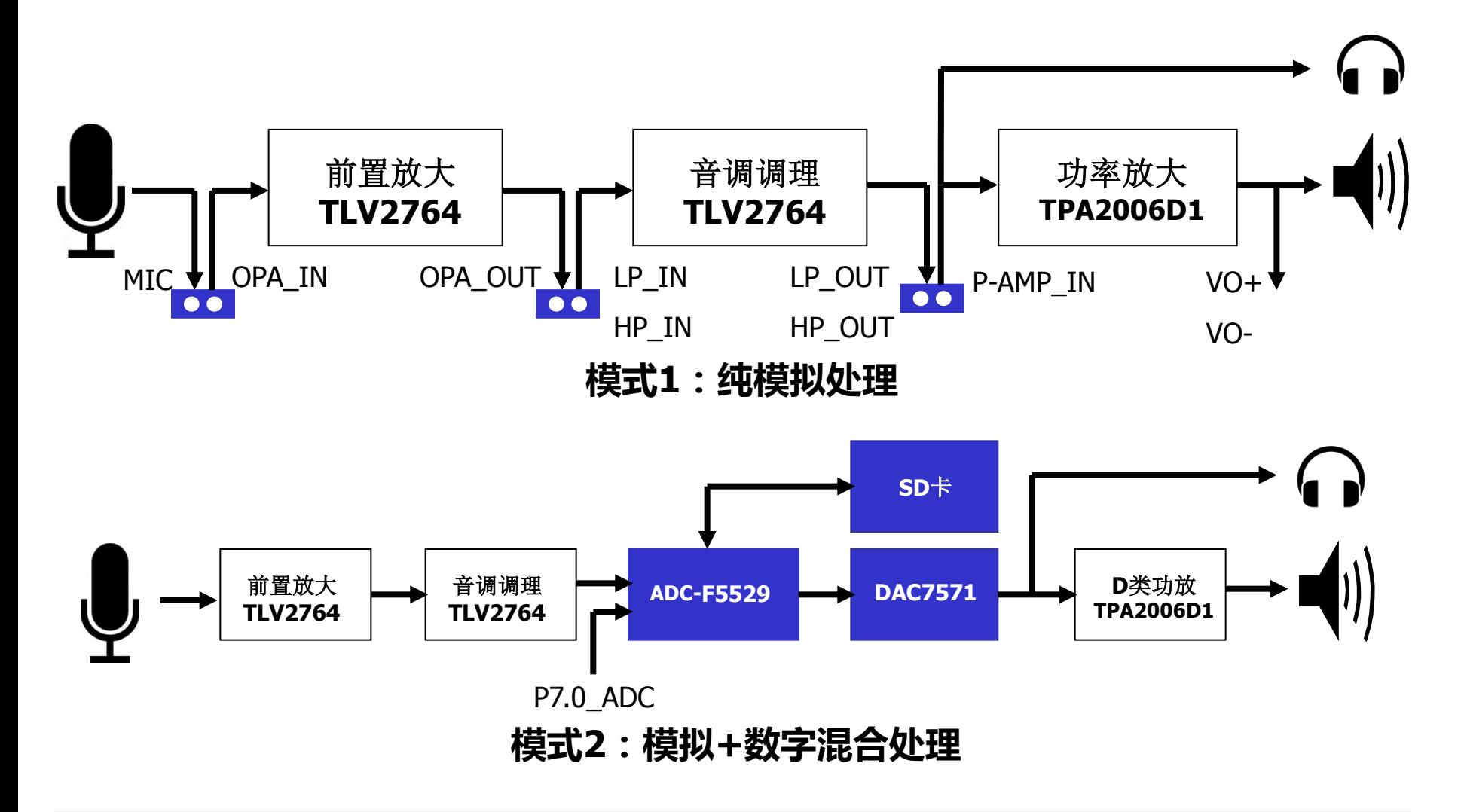

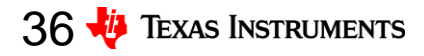

### **6.7 WAV\_PLAY**实验音频处理流程

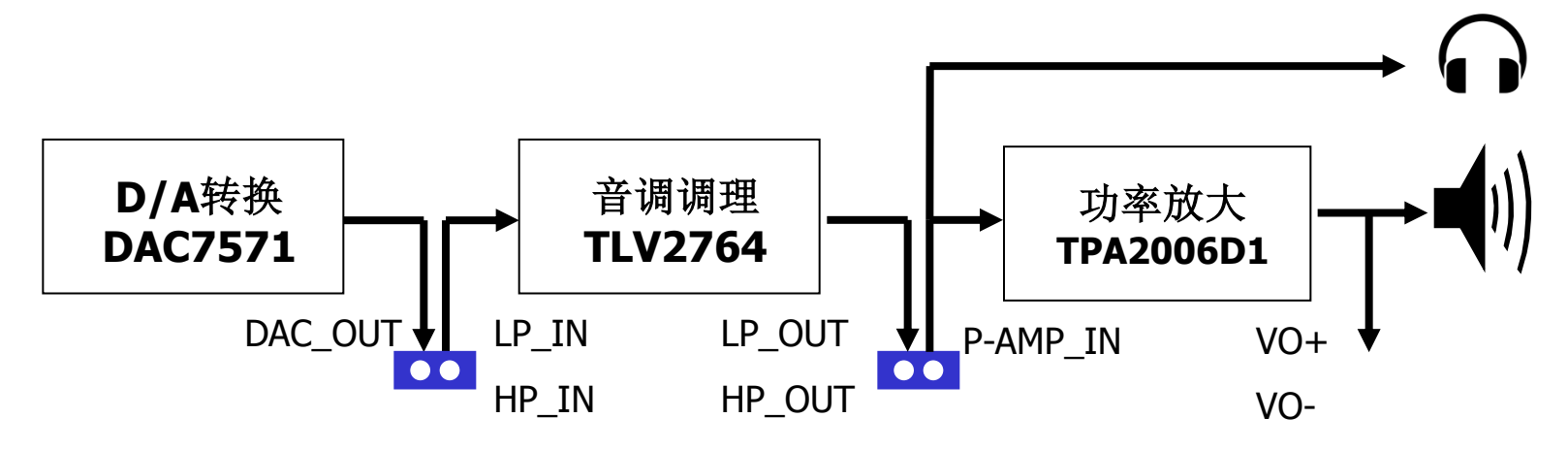

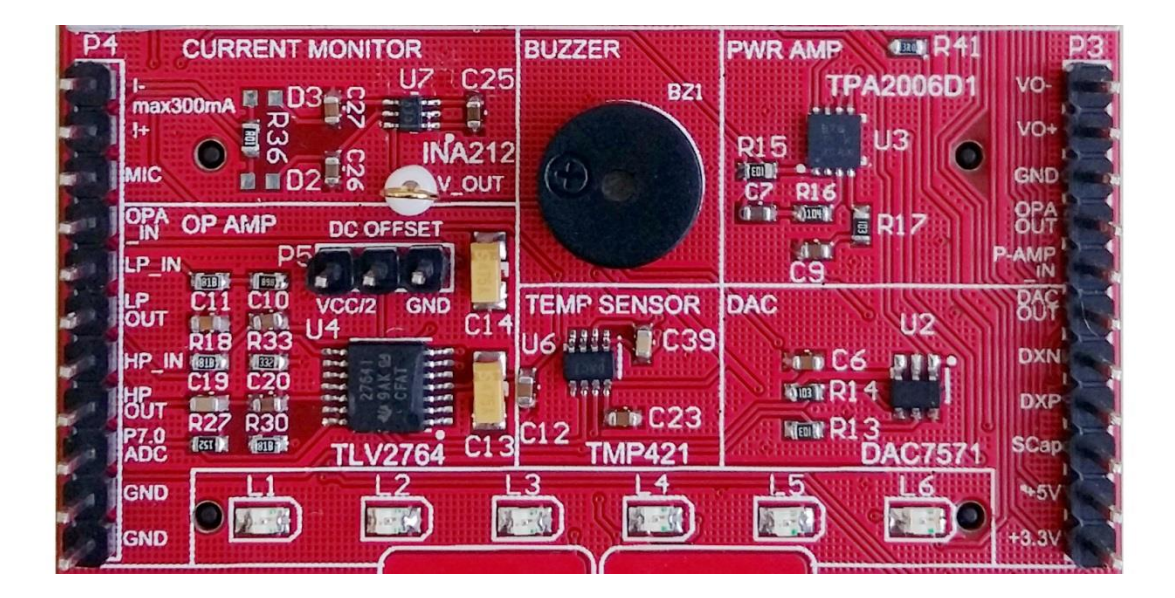

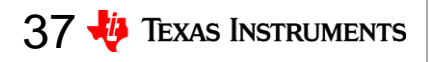

## **6.7 WAV\_PLAY** (**WAV**音频播放实验)

### 实验步骤:

- 音箱连接到P3.1 (VO-) 与P3.2(VO+)—这是 TPA2006芯片的输出引脚
- P3.4(P-AMP\_IN)与 P3.5 (DAC OUT)引脚 跳线短接—这是将DAC 输出的信号与TPA2006芯 片的输入端连接

 下载程序,按屏幕提示 完成实验

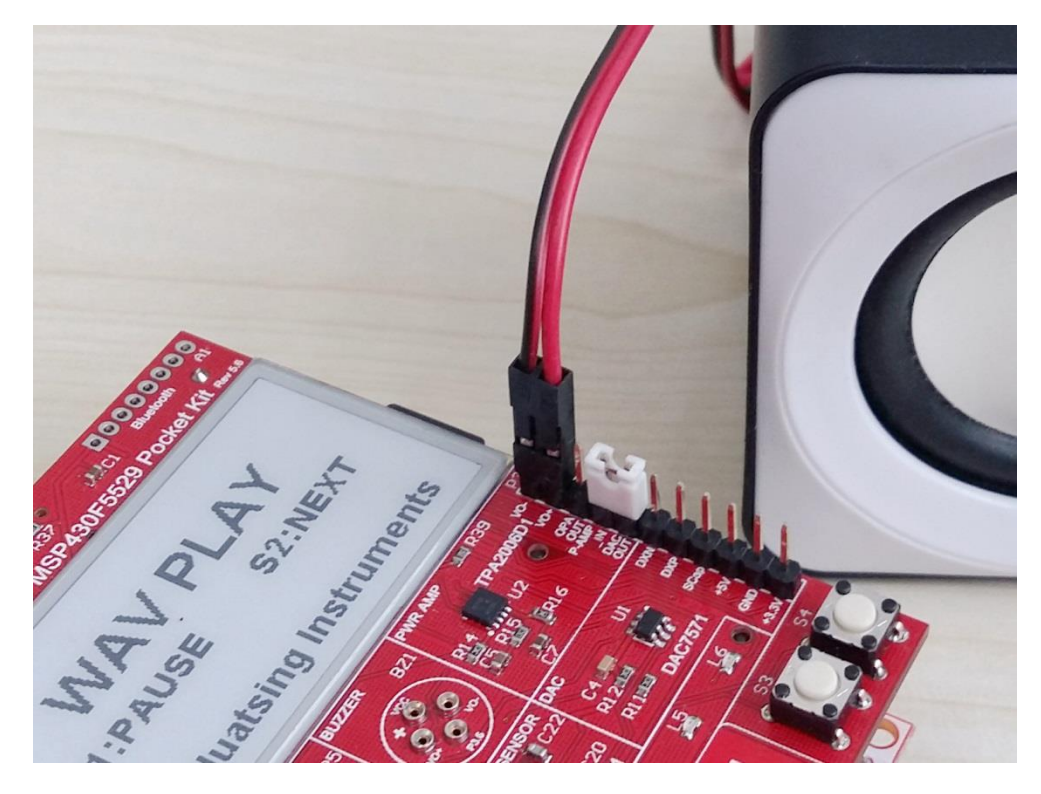

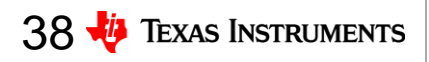

### **6.8 WAV\_PLAY** (低通滤波器实验)

- P3.4与P3.5引脚间跳线拔 掉
- 用杜邦线将P3.5与P4.5 (LP\_IN)连接,P3.4与 P4.6(LP OUT)连接— 这是将DAC输出的信号经 TLV2764构建的低通滤波 器后再送入TPA2006芯片 做放大
- 低通滤波器截止频率: 8KHz,我们能够听到播 放的音乐高频噪声(嘶 嘶声)少了

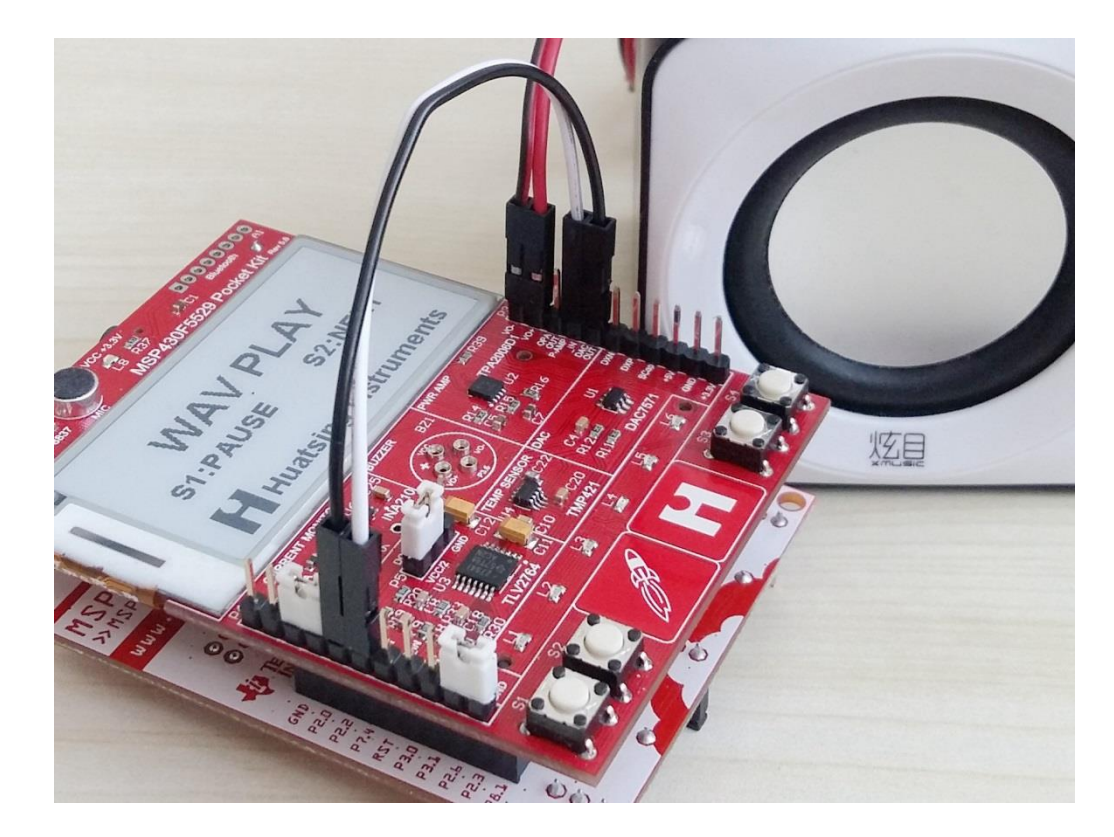

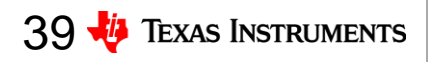

### **6.9 WAV\_PLAY** (高通滤波器实验)

- P3.4与P3.5引脚间跳线拔 掉
- 用杜邦线将P3.5与P4.7 (HP\_IN)连接,P3.4与 P4.6(HP OUT)连接— 这是将DAC输出的信号经 TLV2764构建的高通滤波 器后再送入TPA2006芯片 做放大
- 高通滤波器截止频率: 500Hz,我们能够听到播 放的音乐声音明显变尖 细了

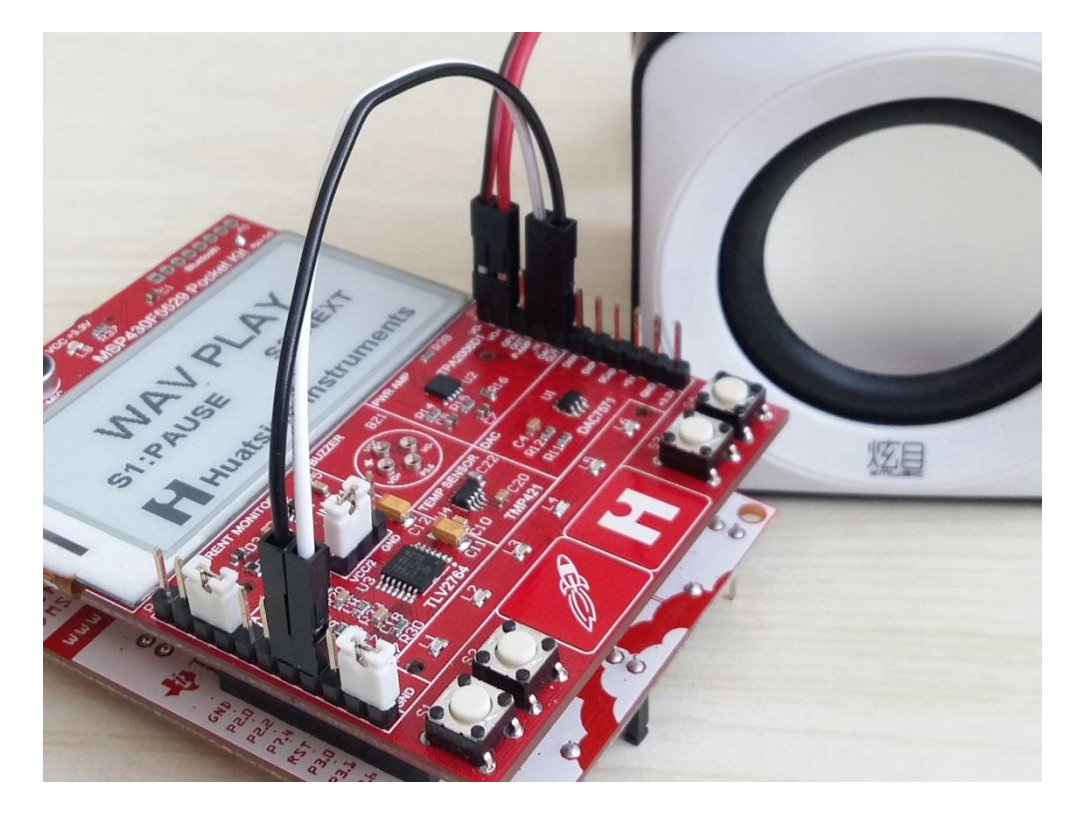

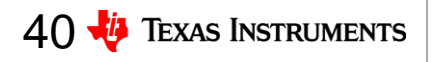

## **6.9 WAV\_PLAY** (带通滤波器实验)

- 用杜邦线将P3.5与P4. (LP\_IN)连接,P3.4与  $P4.8$  (HP OUT) 连接
- 将P4.6 (LP OUT)与 P4.7 (HP\_IN)引脚用 跳线短接—这是将低通 滤波器的输出端与高通 滤波器的输入端连接
- 带通滤波器通带范围: 500~8KHz, 播放的音乐 声音频带变窄,音量变 小

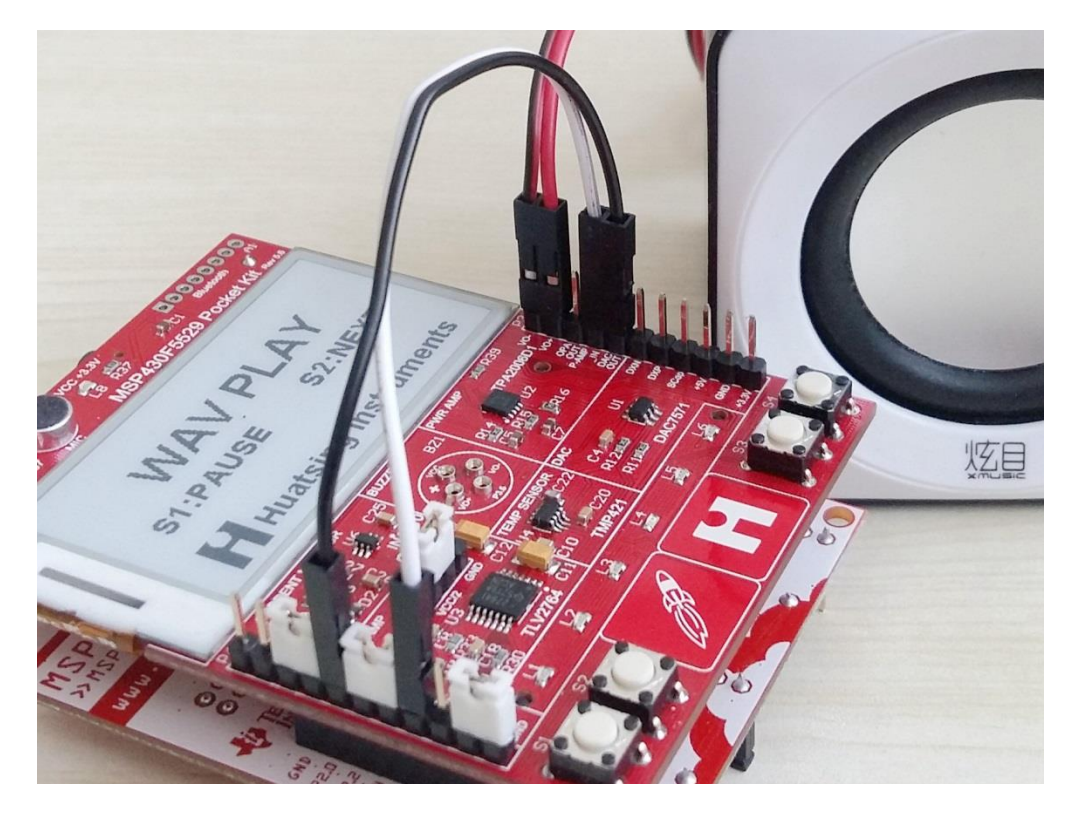

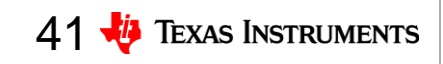

## **7**、选做实验:**TMP421** (低功耗实验)

- 将法拉电容正负极连接 到P3.9 (+5V), P3.10 (GND)—不可反接
- 用+5V电源适配器连接 F5529LaunchPad为法拉 电容充电—不可使用电 脑USB端口充电
- 5秒钟即可完成充电, EX3 TMP421程序中启用 了低功耗模式,法拉电 容可支持系统工作1小时

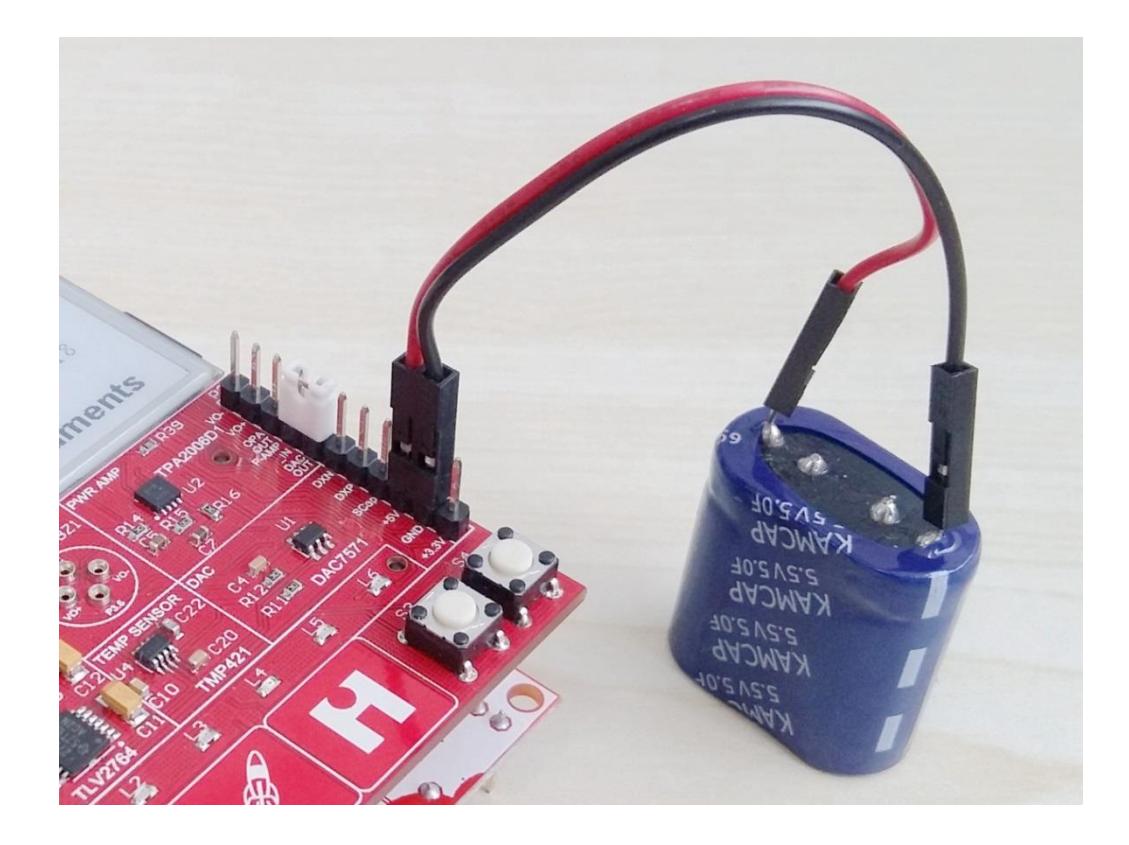

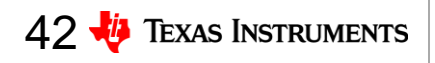